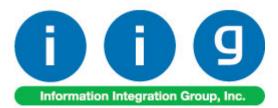

# Rental Processing For MAS 90/200

457 Palm Drive Glendale, CA 91202 818-956-3744 818-956-3746 sales@iigservices.com

www.iigservices.com

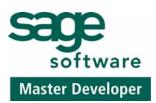

Information in this document is subject to change without notice. No part of this document may be reproduced or transmitted in any form or by any means, electronic or mechanical, for any purpose without the express written consent of Information Integration Group. Inc.

#### TRADEMARKS

*MS-DOS* and *Windows* are trademarks of Microsoft Corporation.

MAS 90, MAS 90CS, MAS 90W and MAS 200 are registered trademarks of Sage Software, Inc.

All other product names and brand names are service marks, and/or trademarks or registered trademarks of their respective companies.

#### **Table of Contents**

| Installation Instructions and Cautions                                                                                                    |
|----------------------------------------------------------------------------------------------------|
| Registering IIG products                                                                                                    |
| ODBC Security                                                                                                    |
| Overview                                                                                                    |
| Set-up Activities       7         Bill Code Maintenance       7         Sales Order Options.       8         User Maintenance       9         Inventory Maintenance       10   |
| Inventory Inquiry                                                                                                    |
| Processing Rental Orders19Sales Order Entry19Kit Items Rent32Invoice Data Entry35Rental Return Entry41Auto Generate Invoice Selection45Item Status Maintenance50               |
| Inquiries and Printings56Invoice History Inquiry56Rental Return History Inquiry58Invoice History Printing59Sales Order Printing60Rental Return Printing62Late Rental Listing64 |
| Utilities                                                                                                    |

2

### Installation Instructions and Cautions

**PLEASE NOTE: MAS 90** must already be installed on your system before installing any IIG enhancement. If not already done, perform your MAS 90 installation and setup now; then allow any updating to be accomplished automatically. Once MAS 90 installation and file updating is complete, you may install your IIG enhancement product by following the procedure below.

#### Wait! Before You Install - Do You Use CUSTOM OFFICE?

**THIS IS AN IMPORTANT CAUTION:** If you have Custom Office installed, **and** if you have modified any MAS 90 screens, you must run **Customizer Update** after you do an enhancement installation.

But wait! BEFORE you run Customizer Update, it is very important that you print all of your tab lists. Running Customizer Update will clear all Tab settings; your printed tab list will help you to reset your Tabs in Customizer Update. Custom Office is installed on your system if there is an asterisk in the title bar of some of the screens. The asterisk indicates that the screen has been changed.

| R | 🚡 * Sales Orde    | r Entry (111) O    | 5/12/2006       |         |                  |     |
|---|-------------------|--------------------|-----------------|---------|------------------|-----|
|   | Order Number      | <u> </u>           | 🛃 💽 (           | •       | ) 💽 🗍            |     |
|   | <u>1</u> . Header | <u>2</u> . Address | <u>3</u> . Line | is ]    | <u>4</u> . Tota  | als |
|   | Order Date        |                    | Orde            | er Type | ,                |     |
|   | Customer No.      |                    | 9, <u>E 1</u>   |         |                  |     |
|   |                   |                    |                 | _       |                  | _   |
|   |                   |                    |                 |         | <u>p To Addr</u> |     |
|   |                   |                    |                 |         | <u>ms Code</u>   |     |
|   | Ship Data         |                    |                 |         | n Via            |     |

An *asterisk* in a window's title bar indicates that the screen has been modified. This means that **Custom Office** is installed.

Follow all the instructions on this page before you run **Customizer Update**!

## **Registering IIG products**

IIG Enhancement should be registered to be able to use it. If registration is not performed, the enhancement will work in a demo mode for a limited time period. The registration can be still done during the demo period.

Select the **IIG Product Registration** program under the **Library Master Setup** menu of the MAS 90.

If this option is not listed under the Library Master Setup menu, go to the main menu, and select **Run** from the **File** menu. Type in SVIIGR and click **OK**.

| 🎦 IIG Master Develope      | Enhancement I | Registration |               |               | ? <u> </u>         |
|----------------------------|---------------|--------------|---------------|---------------|--------------------|
| Registered Customer (      | Customer      |              |               |               |                    |
| -Registration Information- |               |              |               |               |                    |
| Reseller Name              |               |              |               |               |                    |
| Serial Number              | 1111111111    |              |               |               |                    |
| Customer Number            | 2222222222    |              |               |               |                    |
| User Key                   | 3333333333    | 3333         |               | ן ר           |                    |
| Product Key                | CCCCC D       | DDDD EEEEE   | FFFFF GGGGG   | j             |                    |
| Enhancement                | Level         | Release Date | Serial Number | Unlocking Key | <u> </u>           |
| IIG Enhancement Name       | 4.1           | 07/19/2004   |               | BBBBBB        | Undo               |
| Enhancement                | Level         | Release D    |               |               | △ Unlocking Key    |
| IIG Enhancement Name       | 4.1           | 07/19/04     | ۵۵۵۵۵۵۵       | مممممممممم    | BBBBBB             |
|                            |               |              |               |               |                    |
|                            |               |              |               |               |                    |
|                            |               |              |               |               |                    |
| •                          |               |              |               |               | F                  |
| Print Registration Form    |               |              |               |               | <u>C</u> lose      |
|                            |               |              |               |               | IIG ABC 11/28/2005 |

Enter **Serial Number** and **Unlocking Key** provided by IIG, and click **OK**.

If multiple IIG Enhancements are installed, Serial Numbers and Unlocking Keys should be entered for each enhancement.

Use the **Print Registration Form** button to print IIG Registration Form.

### **ODBC Security**

After installing an **IIG Enhancement**; it is **very important to verify** whether or not the **Enable ODBC Security within Role Maintenance** check box is selected in the **System Configuration** window of your system. If it is selected you must assign ODBC security permissions and allow access to custom data tables/fields for the Roles defined in your system.

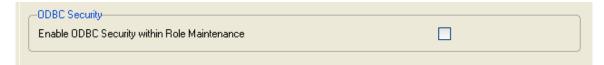

5

### **Overview**

Rental Processing allows user to:

- Separate inventory into items for rent and items for sale.
- Establish different **pricing** for rental items based on the length of the rental period.
- Determine the **available quantity** for a rental item for a requested rental period.
- Sell and rent items in the same order/invoice.
- Invoice the customer for the rental either periodically or all at once.
- Record the **customer return** of the rental items.
- Print a report of **overdue rentals.**
- Track the status of **serialized** rental items.

6

## **Set-up Activities**

#### Bill Code Maintenance

The **Bill Code Maintenance** program added under the **Sales Order Setup** menu is intended for setting the **Bill Codes** to be used when billing for rentals. **Bill Code** represents rental time period such as a day, week, or month.

| 🚮 Bill Code Ma | aintenance (ABC) 11/17/2006 | ?_□×    |
|----------------|-----------------------------|---------|
| Bill Code      |                             |         |
| Description    | Week                        |         |
| Number of D    | ays per Billing Periods 7   |         |
|                | <u>Accept</u>               | elete 📮 |

Enter the Number of Days per Billing Period represented

by this Bill Code. Based on this field, and the rental order's starting and ending dates, the number of billing periods for the rental will be determined (e.g., if the Number of Days Per Billing Period is 7, and the rental is for 35 days, the order would have 5 billing periods to be invoiced).

#### Sales Order Options

The **Sales Order Options** program has been modified to allow rental items in the **Sales Order Entry**. Check the **Allow Rental Items in Sales Order Entry** box and you can enter rental items along with sales items in the same order.

Select the **Default Whse for Rental Items** and **Default Bill Code** in the **Sales Order Options** and they will be defaulted to the created Sales Order.

| 👫 Sales Order Op                                                              | tions (ABC)                        | 5/17/2007                 |                    |   |             |                                                | ? <u> </u> |
|-------------------------------------------------------------------------------|------------------------------------|---------------------------|--------------------|---|-------------|------------------------------------------------|------------|
| <u>1</u> . Main                                                               | <u>2</u> . Entry                   | 3. Line Entry             | <u>4</u> . Forms   | s | 5. Printing | <u>6</u> . History                             |            |
| -Batch Processing<br>Descript<br>Invoice Data En                              | tion                               | Enable Next F             |                    |   |             | ber During Data Entry<br>Created Automatically |            |
| Next Automatic S<br>Next Automatic Ir                                         |                                    |                           | 0000243<br>0100312 |   |             | s in Sales Order Entry<br>se for Rental Items  |            |
| Next Automatic F                                                              |                                    |                           | RET0001<br>RNT0001 |   |             |                                                |            |
| Check for Duplica<br>Split Commissions<br>Default Warehou<br>Use Shipping Cod | s Between Sale<br>ise for Order/In | espersons<br>voice Header | 001<br>Actual      |   |             |                                                |            |
|                                                                               |                                    |                           |                    |   |             | Accept                                         | Cancel     |

You can specify the **Next Automatic Rental Order Number** if you want your rental orders to be numbered separately. 8

#### User Maintenance

The Include Rental Items and Allow Rental Items in Sales Order Entry checkboxes have been added to the Preferences tab of the User Maintenance. The Allow Rental Items in Sales Order Entry checkbox selected indicates the user is allowed to enter rental lines in the Sales Order. Select also the Include Rental Items checkbox for such users and corresponding checkbox will be selected by default on the Sales Order Entry. The Include Rental Items checkbox is enabled only when the Allow Rental Items in Sales Order Entry checkbox is selected otherwise it is disabled.

| 🚮 User Main                                               | tenance (ABC) 6/7/2                                                                                                    | :007           |                                                                                                    |                                              |
|-----------------------------------------------------------|----------------------------------------------------------------------------------------------------|----------------|----------------------------------------------------------------------------------------------------|----------------------------------------------|
| User Logon<br>First Name                                  | USERIIG<br>First Name User IIG                                                                                                    | 📄 💽 🕢          | Ast Name User IIG                                                                                                   | Cop <u>y</u> <u>R</u> ename<br>User Code IGG |
| Password                                                  | Cor                                                                                                    | nfirm Password | Customization Group                                                                                                 |                                              |
| <u>1</u> . Maintena                                       | nce 2. Preferences                                                                                                    |                |                                                                                                    |                                              |
| Low Spee<br>Lookup L<br>[ENTER]<br>Display R<br>Allow Rer | : Logoff<br>ecimal Point<br>ed Connection<br>imit for Initial Display<br>Key like [TAB] Key for Gr<br>eduction Amounts in Rec<br>ntal Items in Sales Order B<br>ental Items | ı 🗹            | Automatic Logoff Delay in Minutes<br>Use Graphic Report Format<br>Partial Lookup Default<br>Prompt for Company Code | ✓<br>Begins with ▼                           |
| Allow Acc                                                 | Preferences<br>cess Through ACT! Link<br>Logon to ACT! User ID<br>r ID                                                                                                    |                |                                                                                                    |                                              |
| User Ac                                                   | count Locked                                                                                                    |                |                                                                                                    | <u>Cancel</u> <u>D</u> elete                 |

9

#### Inventory Maintenance

Before IIG's Rental Processing can be used, the business's inventory items must be set up in the system. This means identifying each item as being either a **Rental Item** or a **Sales Item**. These are rigid definitions. Rental Items can never be sold; Sales Items can never be rented. Once the **Item Type (Sales or Rental)** has been established in **Inventory Maintenance**, it cannot be changed.

| 🚮 Inventory M    | aintenance ? - 🗆 🗙                                                                   |
|------------------|--------------------------------------------------------------------------------------|
| Item No. REI     | NT_ITEM 🔍 Description HON 2 DRAWER LETTER FLE W/ LCK 🗾 🧾                             |
| <u>1</u> . Main  | <u>2</u> . Options <u>3</u> . Transactions <u>4</u> . Inquiry <u>5</u> . Cost Detail |
| Product Line     | WF&A 💊 WORKSTATION FURN & ACCESS Renumber History Alias                              |
| Product Type     | Finished Good 🔽 Default Whse 000 🔍 Quantity Alternate                                |
| Valuation        | FIFO Inventory Cycle IT Item Sale Info Pricing                                       |
| Price Code       | STD 🔍 Item Type Rental 💌 Lat/Savial Mandata                                          |
| Procurement      | Buy Internet Enabled Rental Sales                                                    |
| Primary Vendor   | 01-CONT 🔍 🗞 Container Corporation Of Usa                                             |
| Weight           | 2 Warranty Code 60 DAY 🔍 Total 35.750                                                |
| Volume           | .0000 Last Rcpt 02/19/2007 Item 35.750                                               |
| Standard U/M     | EACH Q Last Sold Allocated000                                                        |
| Purchase U/M     | EACH 🔍 No. Of EACH 1 Retail Price 87.000 Std Cost 35.750                             |
| Sales U/M        | EACH 🔍 No. Of EACH 1 Std Price 87.000 Avg Cost 35.750                                |
|                  |                                                                                      |
|                  | Accept Cancel Delete 📇 📀                                                             |
| Choose item type | ABC 2/19/2007                                                                        |

**Kits** specified in either **I/M** or **B/M** module for **Rental** items cannot contain component **Sales** items, and kits for **Sales** items cannot contain component **Rental** items.

Use the **Pricing** button to assign different rental prices for the item.

### **Rental Processing 4.10**

| Item Pricing   | Maintenance    |             |          |         |                     | ?        |  |
|----------------|----------------|-------------|----------|---------|---------------------|----------|--|
| Pricing Option | Item Pricing   | •           | Item No. | RENT_IT | EM                  |          |  |
| Price Level    | w Q            |             |          |         | Standard Price      | 87.000   |  |
| Pricing Method | Price Override | •           |          |         | Standard Cost       | 35.750   |  |
|                |                |             |          |         |                     |          |  |
| Step           | From Quantity  | To Quantity | Unit P   | nce     |                     |          |  |
| 1              | 1              | 50          |          | 85.000  |                     |          |  |
| 2              | 51             | 500         |          | 80.000  |                     |          |  |
| 3              | 501            | 999999      |          | 87,000  |                     |          |  |
| 4              |                |             |          | .000    |                     |          |  |
| 5              |                |             |          | .000    |                     |          |  |
|                |                |             |          |         |                     |          |  |
|                |                |             |          | Acc     | cept <u>C</u> ancel | Delete 🕐 |  |

Use the **Price Level** to assign rental prices for each **Bill Code** (i.e., the **Bill Codes** should be used for the **Price Levels**). For example, the longer the time period represented by the **Bill Code**, the higher the item would be priced.

#### Inventory Inquiry

If the Item is a rental Item, the **On SO** field will be renamed with **On RO**. That **On RO** displays the rental item Qty on Sales Orders.

| 👫 Inventory I   | (nquir <del>y</del> |              |                         |                  |                 |                    |                   | ?                 |           |
|-----------------|---------------------|--------------|-------------------------|------------------|-----------------|--------------------|-------------------|-------------------|-----------|
| Item No. REI    | NT126               | <u>Q</u>     | Descripti               | n HON            | N 2 DRAW        | ER LETTER I        | FLE W/O LK        |                   |           |
| <u>1</u> . Main | <u>2</u> .          | Additional   | <u>]</u> <u>3</u> . Tra | isactions        | ; ]             | <u>4</u> . Inquiry | <u>5</u> . Co:    | st Detail         |           |
| Product Line    | WF&A WOR            | KSTATION FL  | JRN & ACC               | ss [             | IT <u>I</u> tem | Price Loc          | <u>kup H</u> isto | ry A              | ļias      |
| Product Type    | Finished Good       | Weigh        | it 35                   | IT               | Enabled         | Lot/Seri           | al Vendo          | ors Al <u>t</u> e | rnate     |
| Valuation       | FIFO                | Volum        | e .(                    | 000 <sub>W</sub> | /arranty Co     | de 30 DAY          | <u>S</u> ale Ir   | nfo Pri           | cing      |
| Price Code      | STD                 | Vendor       | 01-CONT                 |                  |                 |                    |                   |                   |           |
| Retail Price    | 84.000              | Std Cost     | 32.7                    | 50               | Standard L      |                    |                   |                   |           |
| Std Price       | 84.000              | Avg Cost     | 32.7                    | 50               | Purchase l      |                    | No. Of EAC        |                   | 1         |
| Last Sold       |                     | Last Ropt    | 12/12/200               |                  | Sales U/M       | EACH               | No. Of EAC        | Н                 | 1         |
| Whse            | On Hand             | On PO        | On RO                   | On               | BO Co           | ommitted           | 0n W0 (           | Qty Avail         |           |
| 000             | 0.00<br>80.00       | 0.00<br>0.00 | 0.00<br>2.00            | -                | ).00<br>).00    | 0.00<br>0.00       | 0.00<br>0.00      | 0.00<br>78.00     |           |
|                 |                     |              |                         |                  |                 |                    |                   |                   |           |
| Totals          | 80.00               | 0.00         | 2.00                    | C                | 0.00            | 2.00               | 0.00              | 78.00             |           |
|                 | )                   |              |                         |                  |                 |                    |                   | <u>0</u> K        | 2         |
|                 |                     |              |                         |                  |                 |                    | IIG               | ABC 12            | 2/12/2007 |

The On RO is calculated as follows: Qty Ordered - Qty returned.

#### **Rental Item Availability**

A major feature of **Rental Processing** is the ability to track the availability of a rental item for a requested range of dates.

To access the **Rental Item Availability by Date** screen, use the **Quantity** button on the **Inventory Maintenance** screen to enter the **Quantity on Hand & Reorder** screen.

| 🁫 Quantity on Hand & | Reorder               |         |            |                 |               | ? ×                 |
|----------------------|-----------------------|---------|------------|-----------------|---------------|---------------------|
| Item No. REN1        | AL_ITEM               |         | ail Detail | <u>T</u> otals  | <u>R</u> ecap | Qty <u>H</u> istory |
| Warehouse Code 100   | 🔍 📐 Rent 🔍            | /ail De | etail      |                 | ~             |                     |
|                      |                       |         | - Item Inv | ventory Status  |               |                     |
| Bin Location         |                       |         | Unit of N  | Measure         | EACH          |                     |
| Reorder Method       | Economic Quantity 🖉 💌 |         | Qty on H   | Hand            |               | 0.00                |
| Economic Order Qty   | 0.00                  |         | Qty on F   | Purch Order     |               | 0.00                |
| Reorder Point        | 0.00                  |         |            |                 |               |                     |
| Minimum Order Qty    | 0.00                  |         |            |                 |               |                     |
| Maximum On Hand      | 0.00                  |         | Qty on \   | Work Order      |               | 0.00                |
|                      |                       |         | Qty On I   | Rent            |               | 0.00                |
|                      |                       |         | On Han     | d less in Shipp | bing          | 0.00                |
|                      |                       |         |            |                 | <u>ok (</u>   | ancel               |

For a requested warehouse, the screen will display Quantity on Hand, Quantity on Purchase Orders, and Quantity on Rental Orders.

Use the **Avail Detail** button to access the **Rental Availability by Date** window.

| Rental Item #                                                                    | wailability by Date                           |                                                   | ? _ 🗆                           |
|----------------------------------------------------------------------------------|-----------------------------------------------|---------------------------------------------------|---------------------------------|
| ltem No.<br>Whse Code                                                            | RENTAL_ITEM Te<br>100 Rental Whse             | st Rental Item                                    |                                 |
| Starting Date<br>Total Qty Avail                                                 | 07/12/2007 Endin<br>4.00                      | g Date 07/18/2007                                 | <u>L</u> ist                    |
| Date                                                                             | Qty on R/O                                    | Qty Available                                     |                                 |
| 07/12/07<br>07/13/07<br>07/14/07<br>07/15/07<br>07/16/07<br>07/17/07<br>07/18/07 | 16.00<br>0.00<br>0.00<br>4.00<br>0.00<br>0.00 | 4.00<br>20.00<br>20.00<br>16.00<br>20.00<br>20.00 | <u>D</u> etail<br><u>R</u> ange |
|                                                                                  |                                               |                                                   | <u> </u>                        |
|                                                                                  |                                               | IGG A                                             | .BC 7/12/2007                   |

Data is displayed for the current week. For each day, the screen shows the quantity of the item on Rental Orders, as well as the quantity available for additional orders. To view information for different dates, enter the **Starting Date** and **Ending Date**, and then press the **List** button.

### Rental Processing 4.10

| <b>Rental Item #</b><br>Item No.<br>Whse Code                                                                                                | RENTAL_ITEM Test Rer                                          | ntal Item                                                                                                    |
|----------------------------------------------------------------------------------------------------|---------------------------------------------------------------|----------------------------------------------------------------------------------------------------|
| Starting Date<br>Total Qty Avail                                                                                                    | 07/01/2007 Ending Date<br>4.00                                | e 07/18/2007                                                                                                    |
| Date                                                                                                    | Qty on R/O                                                    | Qty Available                                                                                                    |
| 07/06/07<br>07/07/07<br>07/09/07<br>07/10/07<br>07/11/07<br>07/12/07<br>07/13/07<br>07/14/07<br>07/15/07<br>07/16/07<br>07/17/07<br>07/18/07 | 0.00<br>0.00<br>0.00<br>0.00<br>0.00<br>16.00<br>0.00<br>0.00 | 20.00<br>20.00<br>20.00<br>20.00<br>20.00<br>20.00<br>4.00<br>20.00<br>20.00<br>20.00<br>20.00<br>20.00<br>20.00<br>20.00<br>20.00<br>20.00<br>↓<br>0<br>↓<br>↓<br>↓ |
|                                                                                                    |                                                               | <u>OK</u><br>IGG ABC 7/12/200                                                                                                    |

The concept of **Total Quantity Available** for a time period can be explained as follows:

Suppose a customer wants to rent a certain quantity of an item for a particular time period. If that quantity is not available on even one of those days in the requested rental period, he will not be able to rent that quantity.

The **Total Quantity Available** for a time period is defined as the **smallest** amount available on any day in that period.

After highlighting the information for a particular day, use the **Detail** button to display the Rental Orders for that day that include the item.

### Rental Processing 4.10

| 窳 | Order Inq       | uiry              |                    |                 |             |         |            |         |          | ? ×        |
|---|-----------------|-------------------|--------------------|-----------------|-------------|---------|------------|---------|----------|------------|
|   | Item No.        |                   | RENTAL             | _ITEM           |             | Test Re | ental Item |         |          |            |
|   | Whse            | Code              | 100                | Rental Wł       | nse         |         |            |         |          |            |
|   | Order<br>Number | Custon<br>Numbe   | ner<br>er/Name     | Start<br>Date   | End<br>Date | Whse    | Ordered    | Shipped | Returned |            |
|   | R000048         | 01-BRI<br>Breslin | ESLIN<br>Parts Sup | 07/16/07<br>ply | 07/16/07    | 7 100   | 4.00       | .00     | .00      |            |
|   |                 |                   |                    |                 |             |         |            |         |          | loom       |
|   |                 |                   |                    |                 |             |         |            |         |          |            |
|   |                 |                   |                    |                 |             |         |            |         |          |            |
|   |                 |                   |                    |                 |             |         |            |         |          |            |
|   |                 |                   |                    |                 |             |         | Ordered    | Shipped | Returned |            |
|   |                 |                   |                    |                 |             |         | 4.00       | .00     | .00      | <u>o</u> k |

Use the **Zoom** button to get more detailed information about particular order.

| 🔚 Sales Order Entry (ABC) 7/12/2007                                           |                                                                                                    |                 |
|-------------------------------------------------------------------------------|----------------------------------------------------------------------------------------------------|-----------------|
| Order Number         R000048                                                  | Copy from Defaults.                                                                                                    | Customer Credit |
| Customer No. 01-BRESLIN                                                       | Order Type Standard Order 🗾 Master/Rep<br>Breslin Parts Supply Cust                                                                    | P0              |
| Ship Date 7/12/2007                                                           | Ship To Addr     C.       Terms Code     03       Ship Via     C.O.D.       Confirm To     Winnie Spackman       E-mail     Confirm To | B               |
| Whee 001 EAST WAREHOUSE<br>Sales Tax<br>Schedule DEFAULT Default Tax Schedule | Comment Salesperson O100 Jim Kentley Split Comm. No Split Comm.                                                                        |                 |
| Print Order ✓<br>Print Pick Sheets ✓<br>Quick Print (?) Recalc Price          | Fax No. Batch F                                                                                                    |                 |

Use the **Range** button to show **all** the orders, including the item, for the range of dates specified.

| Order Inq       | uiry                 |        |                        |             |        |            |         |          | ? ×        |
|-----------------|----------------------|--------|------------------------|-------------|--------|------------|---------|----------|------------|
| Item N          | lo. F                | RENTAL | _ITEM                  |             | Test R | ental Item |         |          |            |
| Whse            | Code 1               | 100    | Rental Wh              | se          |        |            |         |          |            |
| Order<br>Number | Custome<br>Number/   |        | Start<br>Date          | End<br>Date | Whse   | Ordered    | Shipped | Returned | ]          |
| R000045         | 01-BRES<br>Breslin P |        | 07/12/07<br>ply        | 07/12/07    | 100    | 10.00      | .00     | .00      |            |
| R000046         | 01-ABF               |        | 07/12/07<br>ss Futures | 07/12/07    | 100    | 5.00       | .00     | .00      | r 🖭        |
| R000047         | 01-AVNE<br>Avnet Pr  | T      | 07/12/07               | 07/12/07    | 100    | 5.00       | .00     | .00      |            |
| R000048         | 01-BRES<br>Breslin P | SLIN - | 07/16/07               | 07/16/07    | 100    | 4.00       | .00     | .00      |            |
|                 |                      |        |                        |             |        |            |         |          |            |
|                 |                      |        |                        |             |        | Ordered    | Shipped | Returned | -          |
|                 |                      |        |                        |             |        | 24.00      | .00     | .00      |            |
|                 |                      |        |                        |             |        |            |         |          | <u>o</u> k |

#### Customer Maintenance

The **Insurance Expiration Date** field has been added to the **Additional** tab of the **Customer Maintenance** screen. The Insurance Expiration Date specified for the customer is validated when creating Sales Order with Rental Items.

| 🔚 Customer Maintenance (ABC) 2/27/2007         |                                                                                |  |  |  |  |
|------------------------------------------------|--------------------------------------------------------------------------------|--|--|--|--|
| Customer No. 01-ABF                            | Copy From Renumber Contacts                                                    |  |  |  |  |
| 1. Main 2. Additional 3. Statistics 4. Summary | <u>5</u> . History <u>6</u> . Invoices <u>7</u> . Transactions <u>8</u> . S/Os |  |  |  |  |
|                                                | - Printing                                                                     |  |  |  |  |
| Comment Call Ed for credit approval.           | Sort AMER                                                                      |  |  |  |  |
| Open Item Customer 🔽                           | Customer Type A2                                                               |  |  |  |  |
| Temporary Customer                             | Statement Cycle M                                                              |  |  |  |  |
| Internet Enabled 🔽                             | Print Dun Message 🔽                                                            |  |  |  |  |
| -Data Entry-                                   | Batch Fax                                                                      |  |  |  |  |
| Item Code WIDGET & 8" x 10" Widg               | Primary Credit Card Information                                                |  |  |  |  |
| Price Level 1                                  | CC Number *****6780                                                            |  |  |  |  |
| Dflt Pymt Type CREDIT CARD 💌 American Express  | CC Pymt Type AMEX American Express                                             |  |  |  |  |
| Discount Rate 2.000 %                          | Cardholder Name John Q.Future                                                  |  |  |  |  |
| Fin Charge Rate 1.500%                         | Expiration Date 6/2012                                                         |  |  |  |  |
| Insurance Expiration Date 2/25/2007            | Credit Cards                                                                   |  |  |  |  |
|                                                | Accept Cancel Delete 🕞 📀                                                       |  |  |  |  |

In case the Insurance Date has been expired at the time of creating order the following warning message will appear upon checking the **Include Rental Items** box on the Sales order **Header**.

| 🔚 Sage MAS 90 |                                           |  |  |  |  |  |  |
|---------------|-------------------------------------------|--|--|--|--|--|--|
| (j)           | WARNING. Customer's Insurance Is Expired. |  |  |  |  |  |  |
|               | <u> </u>                                  |  |  |  |  |  |  |

### **Processing Rental Orders**

#### Sales Order Entry

You can use **Sales Order Entry** for renting items. Check the **Include Rental Items** box on the Header of the Sales Order and you can enter both **Sales** and **Rent** lines in the same Order.

The **Next Rental Order No** button has been added to the Sales Order Entry screen to allow sorting out Sales Orders and Rental Orders. The **Next Rental Order** button is enabled only for the users authorized for entering rental lines.

| 🔚 Sales Order Entry (ABC) 6/7/2007                                                         |                                                                                                    |  |  |  |  |  |  |
|--------------------------------------------------------------------------------------------|----------------------------------------------------------------------------------------------------|--|--|--|--|--|--|
| Order Number Stress Contract Number Contract Number Contract Next Rental Order No. 3. Line | Image: Copy from         Defaults         Customer         Credit           s <u>4</u> . Totals         Image: Copy from         Image: Copy from </th |  |  |  |  |  |  |
| Order Date Time                                                                            | Order Type Standard Order 💽 Master/Repeating No.                                                                                                    |  |  |  |  |  |  |
| Customer No.     C.       Include Rental Items     C.                                      | Cust PO Rental Info                                                                                                    |  |  |  |  |  |  |
| Ship Date                                                                                  | Ship To Addr       Iems Code       Ship Via       Ship Via       Confirm To       E-mail       Comment       Salesperson       Split Comm.       No       Split Comm.                                                                                                    |  |  |  |  |  |  |
| Print Order                                                                                | Fax No.     Batch Fax       Accept     Delete       Operation     Delete                                                                                                    |  |  |  |  |  |  |

You can select the **Include Rental Items** checkbox on the User Maintenance and set it by default on the Sales Order Entry or select it manually just while entering the Sales Order. The Include Rental Items checkbox is enabled only for the users allowed to enter rentals.

### **Rental Processing 4.10**

| 🚮 Sales Order Entry (ABC) 2/20/2007                                                                                                    |                                                                     |
|----------------------------------------------------------------------------------------------------|---------------------------------------------------------------------|
| Order Number         0000187         []         []         ()         ()         ()         ()         ()         ()         ()         ()         ()         ()         ()         ()         ()         ()         ()         ()         ()         ()         ()         ()         ()         ()         ()         ()         ()         ()         ()         ()         ()         ()         ()         ()         ()         ()         ()         ()         ()         ()         ()         ()         ()         ()         ()         ()         ()         ()         ()         ()         ()         ()         ()         ()         ()         ()         ()         ()         ()         ()         ()         ()         ()         ()         ()         ()         ()         ()         ()         ()         ()         ()         ()         ()         ()         ()         ()         ()         ()         ()         ()         ()         ()         ()         ()         ()         ()         ()         ()         ()         ()         ()         ()         ()         ()         ()         ()         ()         () |                                                                     |
| Order Date 2/20/2007 👸 Time 12:33                                                                                                    | Order Type Standard Order 💌 Master/Repeating No.                    |
| Customer No.                                                                                                    | Cust P0                                                             |
|                                                                                                    | Ship To Addr     Rental Information Entry       Terms Code     00 Q |
| Ship Date 2/20/2007                                                                                                    | Ship Via     Q     FOB       Confirm To     Q                       |
| Status New 💌 <u>Reason</u> 😳<br>Whse 001 🔍 EAST WAREHOUSE                                                                                                    | E-mail Somment                                                      |
| Sales Tax<br>Schedule                                                                                                    | Split Comm. No Split Comm                                           |
| Print Order 🗹<br>Print Pick Sheets 🗹                                                                                                    | Fax No. Batch Fax                                                   |
| Quick Print 🛞 Recalc Price                                                                                                    | Accept Cancel Delete 🕞 📀                                            |

After the **Include Rental Items** box is checked, the **Rental Information Entry** screen is automatically opened. It can be also opened through the **Rental Info...** button.

20

| R | 🖁 Rental Informa    | tion Entry  |                  |                | <u>?</u> × |
|---|---------------------|-------------|------------------|----------------|------------|
|   | Rent Starting Date  | 2/20/2007 📄 | Rent Ending Date | 2/27/2007      |            |
|   | Rental Days         | 8           | Rental Whse      | RN 🔦           |            |
|   | Bill Code           | W 🔦 Week    |                  |                |            |
|   | Days Per Periods    | 7           |                  |                |            |
|   | Billing Periods     | 2           |                  |                |            |
|   | Bill Frequency Code | •           |                  |                |            |
|   | Bill Freq Periods   |             |                  |                |            |
|   |                     |             | _                |                |            |
|   |                     |             |                  | <u>DK C</u> ar | icel       |

Enter the **Rent Starting** and **Ending Dates** covering the rental time period.

If the **Rental Information Entry** screen is opened after entering items in the **Lines** tab, the changes to the **Rent Ending Date** can be applied to new lines only.

Based on the **Rent Starting** and **Ending Dates**, the program will calculate the number of **Rental Days**.

The **Bill Code** is defaulted from the Sales Order Options but you can assign another **Bill Code** to the order. Based on this code, and the pricing entered in the **Inventory Maintenance**, the appropriate price of each item on the order will be determined.

In the **Days Per Periods** field, the program displays the number of days in a billing period for the order's **Bill Code.** 

The number of **Billing Periods** for the rental is calculated by dividing the **Rental Days** by the **Days per Period.** If the result is fractional, it will be rounded up to the next integer.

The **Bill Freq Code/Bill Freq Periods** fields are used in the **Auto Generate Rental Invoice Selection** program, and will be discussed later in this manual.

| Sales (<br>Irder Nu | Drder Entry (ABC) 2/20/<br>Imber 0000187 0, [ |                  |           |               |              |                   | Cop                            | oy <u>f</u> rom) De <u>f</u> | aults Cus <u>tomer</u>      |       |
|---------------------|-----------------------------------------------|------------------|-----------|---------------|--------------|-------------------|--------------------------------|------------------------------|-----------------------------|-------|
| <u>1</u> . Hea      | ader <u>2</u> . Address                       | <u>3</u> . Lines | 4. Totals |               |              |                   |                                |                              |                             |       |
|                     |                                               |                  |           |               |              |                   |                                |                              |                             |       |
| Ticket              | s 🗞 🕅 🕅 • 🐼 •                                 | Quick Row        | 1 🌮       | <b>P</b>   [] |              | k(= <b>6</b> 5, • |                                |                              |                             |       |
|                     | Item Code                                     | Ordered          | Shipped   | Back Ordered  | Unit Price   | Extension         | Item Type                      | Inventory                    |                             | -     |
| 1                   | RENT_ITEM 🔍                                   | 5.00             | .00       | .00           | 127.070      | 635.35            | Product Line                   | WF&A                         |                             |       |
| 2                   | 1001-HON-H252                                 | 3.00             | .00       | .00           | 84.000       | 252.00            | Product Type                   | Finished Good                |                             |       |
| 3                   | RENTAL_SERIAL                                 | 4.00             | .00       | .00           | 66.025       | 1,584.60          | Price Code                     | STD                          |                             |       |
| 4                   |                                               | .00              | .00       | .00           | .000         | .00               | Costing                        | FIFO                         |                             |       |
|                     |                                               |                  |           |               |              |                   | Extended Desc                  |                              |                             |       |
|                     |                                               |                  |           |               |              |                   | Component                      |                              |                             |       |
|                     |                                               |                  |           |               |              |                   | Returned                       |                              |                             | .00   |
|                     |                                               |                  |           |               |              |                   | Starting Date                  | 2/20/2007                    |                             |       |
|                     |                                               |                  |           |               |              |                   | Ending Date<br>Billing Periods | 2/2//2007                    |                             |       |
|                     |                                               |                  |           |               |              |                   | Units Ordered                  | <b>P</b>                     |                             | 2     |
|                     |                                               |                  |           |               |              |                   | Units Billed                   |                              |                             | .00   |
| •                   |                                               |                  |           |               |              | Y                 |                                |                              |                             | 10.00 |
|                     |                                               |                  |           |               | Total Amount | 1,151.45          | ]                              |                              |                             |       |
|                     |                                               |                  |           |               |              |                   | -                              |                              |                             |       |
| iic <u>k</u> Prii   | nt 🥐 Recalc Price                             |                  |           |               | /            |                   |                                | Accept                       | <u>Cancel</u> <u>D</u> elet | •     |
|                     |                                               |                  |           |               |              |                   |                                |                              |                             |       |
|                     |                                               |                  |           |               |              |                   | _                              |                              | 1                           | -     |
|                     |                                               |                  |           |               | rt Date      |                   |                                | Bill P                       | eriods                      |       |
|                     |                                               |                  |           | ∣ Ene         | d Date       |                   |                                |                              |                             |       |

Enter the number of the item the customer wants to rent. The program defaults the **Start Date, End Date,** and **Bill Periods** to the data previously entered on the **Rental Information Entry** screen. These fields can be changed for each item.

Enter the **Quantity Ordered**. Based on the **Rental Item Availability by Date** calculation described earlier, the program will determine if the quantity ordered is available for the specified rental time period. If it is not available, user will be warned.

As items are shipped to the customer, the **Quantity Shipped** should be entered. Items cannot be invoiced until they are shipped.

| Sales Order Entry (ABC) 2/20           rder Number         0000187           1. Header         2. Address | /2007     | ) 🗐<br><u>4</u> . Totals |              |             |                | Cor             | by from) Defaults. |                 |
|----------------------------------------------------------------------------------------------------|-----------|--------------------------|--------------|-------------|----------------|-----------------|--------------------|-----------------|
| Tickets 📎 🕅 🕅 🝷 🐯 🔹                                                                                       | Quick Row | 1 😥 🛛                    |              |             | € <b>6 5</b> - |                 |                    |                 |
| Item Code                                                                                                 | Ordered   | Shipped                  | Back Ordered | Unit Price  | Extension      | Product Line    | WF&A               | _               |
| 1 RENT_ITEM                                                                                               | 7 5.00    | 5.00                     | .00          | 127.070     | 1,270,70       | Product Type    | Finished Good      |                 |
| 2 1001-HON-H252                                                                                           | 3.00      | .00                      | .00          | 84.000      | 252 00         | Price Code      | STD                |                 |
| 3 RENTAL_SERIAL                                                                                           | 2.00      | 2.00                     | .00          | 69.500      | 278.00         | Costing         | FIFO               |                 |
| 4                                                                                                    | .00       | .00                      | .00          | .000        | .00            | Extended Desc   |                    |                 |
|                                                                                                    | /         |                          | /            |             |                | Component       |                    |                 |
|                                                                                                    | /         |                          |              |             |                | Returned        |                    | .00             |
|                                                                                                    |           |                          |              |             | 1              | Starting Date   | 2/20/2007          |                 |
|                                                                                                    |           |                          |              |             |                | Ending Date     | 2/27/2007          |                 |
|                                                                                                    |           |                          |              |             | 1              | Billing Periods |                    | 2               |
|                                                                                                    |           |                          |              |             | 1              | Units Ordered   |                    | 10.00           |
|                                                                                                    |           |                          | /            |             | 1              | Units Billed    |                    | .00             |
| • [ / ]                                                                                                   |           |                          |              |             | 4              | Units To Be SE  |                    | 10.00           |
| /                                                                                                    |           |                          |              |             |                |                 |                    | \               |
|                                                                                                    |           |                          | '            | otal Amount | 1,800.70       |                 |                    | <u> </u>        |
| ic <u>k</u> Print 🥐 Regalc Price                                                                          |           |                          |              |             |                |                 | Accept Ca          | ncel Delete 😽 ( |
|                                                                                                    |           |                          |              |             |                |                 |                    |                 |
| Quanti                                                                                                    | -         | Uni                      | t Price      | •           | Exte           | nsion           | Bi                 | II Periods      |
| Ordere                                                                                                    | a         |                          |              |             |                |                 |                    |                 |

The program will determine the item's **Unit Price.** Generally, this price will have been tied to the order's **Bill Code** through the **Price Level** in **Inventory Maintenance**, as described earlier in this manual.

The program will calculate the **Extension** as the **Quantity Ordered x Bill Periods x Unit Price.** Eventually, this amount will be invoiced for the rental item.

Unlike the Sales lines where the **Unit Price** represents the price of simply buying the quantity of one item, for **Rental Lines** the **Unit Price** represents the price of renting the item with Quantity=1 for a certain period of time.

Thus, there was a need for the concepts of **Units Ordered**, **Units Billed**, and **Units to Bill**. The number of **Units Ordered** is defined as **Quantity Ordered x Billing Periods.** That amount, when multiplied by the **Unit Price**, results in the **Extension**.

It is expected that items will not be invoiced until they are shipped. Thus, at any time, the program expects the total number of units, which could have been billed, to be the **Quantity Shipped x Billing Periods.** When added together, the **Units Billed** and the **Units to be Billed** should equal this number. For the Rental Order to be removed from the system, the **Units Billed** must be greater than or equal to the **Units Ordered**.

| Order Number         Copy from         Defaults         Customer         Customer |               |           |         |               |              |                   |                |                                       |      |
|----------------------------------------------------------------------------------------------------|---------------|-----------|---------|---------------|--------------|-------------------|----------------|---------------------------------------|------|
|                                                                                                    |               |           |         |               |              |                   |                |                                       |      |
| Ticket                                                                                                    | 🛛 🔊 🗛 🖓 🖉 🖓   | Quick Row | 1 🎾     | <b>P</b>   [] |              | 1 (d <b>G 🕹 •</b> |                |                                       |      |
|                                                                                                    | Item Code     | Ordered   | Shipped | Back Ordered  | Unit Price   | Extension         | Description    | HON 4 DRAWER LETTER FLE W/O           | LK 🔺 |
| 1                                                                                                    | RENT_ITEM 🔍   | 5.00      | 5.00    | .00           | 127.070      | 1,270.70          | Warehouse      | BNT                                   |      |
| 2                                                                                                    | 1001-HON-H252 | 3.00      | .00     | .00           | 84.000       | 252.00            | U/M            | EACH                                  |      |
| 3                                                                                                    | RENTAL_SERIAL | 2.00      | 2.00    | .00           | 69.500       | 278.00            | PL             | W                                     |      |
| 4                                                                                                    |               | .00       | .00     | .00           | .000         | .00               | T ax Class     | TX                                    |      |
|                                                                                                    |               |           |         |               |              |                   | DC             |                                       |      |
|                                                                                                    |               |           |         |               |              |                   | Disc %         | 0.                                    | 000  |
|                                                                                                    |               |           |         |               |              |                   | DS             |                                       |      |
|                                                                                                    |               |           |         |               |              |                   | CM             | I I I I I I I I I I I I I I I I I I I |      |
|                                                                                                    |               |           |         |               |              |                   | SE             | I I I I I I I I I I I I I I I I I I I |      |
|                                                                                                    |               |           |         |               |              |                   | Cost           | 82                                    | 500  |
|                                                                                                    |               |           |         |               |              |                   | Sales Account  | 400-01-00                             |      |
| •                                                                                                    |               |           |         |               |              | Þ                 | Cost Account   | 450-01-00                             |      |
| <u> </u>                                                                                                    |               |           |         |               |              | •                 | Automouto Code | 1                                     |      |
|                                                                                                    |               |           |         |               | Total Amount | 1,800.70          |                |                                       |      |

The **Tickets** button is enabled for **Rental Lines** only.

Click the **Tickets** button to open the **Tickets Data Entry** screen and enter corresponding information for the selected line.

| 👫 Tickets Data Entry                                                                         | <u>? ×</u>                   |
|----------------------------------------------------------------------------------------------|------------------------------|
| Original Qty Ordered 5                                                                       | Qty to be Returned 5         |
| Ticket # 00000001 Date 02/20/2007 Undo                                                       |                              |
| Qty Shipped 5.00                                                                             |                              |
| Date         Ticket #         Qty Shipped           02/20/2007         00000001         5.00 | Date Ticket # Qty Returned   |
| 0272072001 0000001 0.00                                                                      |                              |
|                                                                                              |                              |
|                                                                                              |                              |
|                                                                                              |                              |
| Remaining Qty To Ship 0                                                                      | Remaining Qty to Return 5    |
|                                                                                              |                              |
|                                                                                              | <u>Accept</u> <u>C</u> ancel |

The left part of the window is for delivery, and the right part for pick up tickets. From the **Sales Order Entry**, you can only enter delivery tickets.

The **Original Qty Ordered** displays the quantity ordered of the line.

The **Remaining Qty To Ship** is the difference from Qty Ordered and Qty Shipped.

Enter **Ticket #**, change the **Date** (defaulted to current date), enter the **Qty Shipped** with the Ticket, and click **OK**.

When the Tickets are entered, click the **Accept** button. The program will set the **Qty Shipped** of the line to the sum of the quantities shipped with delivery tickets.

If the **Qty Shipped** is changed in the **Lines** tab, "special ticket" is automatically created for the quantity not entered with a ticket. This default ticket has NONE as **Ticket #**.

You can change the number of the "NONE" special ticket, the quantity shipped, or delete it, as well as with any other ticket.

| 👫 Tickets Data Entry                            | <u>? ×</u>                 |
|-------------------------------------------------|----------------------------|
| Original Qty Ordered 2                          | Qty to be Returned 2       |
| Ticket # NONE Date 02/20/2007 Undo              |                            |
| Qty Shipped 1.00                                |                            |
| Date Ticket # Qty Shipped                       | Date Ticket # Qty Returned |
| 02/20/2007 1111111 1.00<br>02/20/2007 NONE 1.00 |                            |
|                                                 |                            |
|                                                 |                            |
|                                                 |                            |
| Remaining Qty To Ship 0                         | Remaining Qty to Return 2  |
|                                                 |                            |
|                                                 | Accept <u>C</u> ancel      |

You cannot enter tickets for quantity exceeding the ordered quantity.

When a **serialized** item is rented, user can enter its **Serial Numbers** by using the **Serial Distribution for Quantity Ordered** button.

| Sales Order Entry (ABC) 2/20/2007         ×           Inder Number         0000187         ( ) ( ) ( ) ( ) ( ) ( ) ( ) ( ) |          |              |                   |                     |              |                |             |
|----------------------------------------------------------------------------------------------------|----------|--------------|-------------------|---------------------|--------------|----------------|-------------|
| <u>1</u> . Hea                                                                                                    | der      | 2. Address   | <u>3</u> . Lines  | 4. Totals           |              |                | 5           |
| Tickets                                                                                                    | )  🇞 🛙   | 1000 - 😒 -   | <u>Q</u> uick Row | 4 52                | <b>P</b>     | )     🛃        | <br>≹@(:₽,• |
|                                                                                                    |          |              |                   | Distribution for Qu |              |                |             |
|                                                                                                    | lt       | em Code      | Ordered           | Shipped             | Back Urdered | Unit Price     | Extension   |
| 1                                                                                                    | RENT_    | ITEM         | 5.00              | 5.00                | .00          | 127.070        | 1,270.70    |
| 2                                                                                                    | 1001-H   | DN-H252      | 3.00              | .00                 | .00          | 84.000         | 252.00      |
| 3                                                                                                    | RENTA    | L_SERIAL     | 2.00              | 2.00                | .00          | 69.500         | 278.00      |
| 4                                                                                                    | RENTA    | L_SERIAL     | 3.00              | .00                 | .00          | 69.500         | 208.50      |
| 5                                                                                                    |          |              | .00               | .00                 | .00          | .000           | .00         |
| •                                                                                                    |          |              |                   |                     |              |                | Þ           |
| Desc                                                                                                    | cription | MODEM 300    |                   | <b>_</b>            |              |                |             |
| Ware                                                                                                    | ehouse   | BNT          |                   |                     |              |                |             |
| U                                                                                                    | I/M      | EACH         |                   |                     |              |                |             |
| F                                                                                                    | PL       | W            |                   | <b>•</b>            |              |                |             |
|                                                                                                    |          |              |                   |                     |              | Total Amount   | 2,009.20    |
| Quic <u>k</u> Prin                                                                                                    | nt 🦪     | Recalc Price |                   |                     | Accept       | <u>C</u> ancel | Delete      |

| 🚮 (Reserve) Serial No                    | Distributi                  | on Entry                            |                                    | ? ×                        |
|------------------------------------------|-----------------------------|-------------------------------------|------------------------------------|----------------------------|
| Item RENTAL_SERIAL                       | MODEM                       | 300                                 |                                    | U/M EACH                   |
| Serial Number                            | 4<br>م                      | vailable<br>.00                     | Distribute                         | <u>O</u> K<br><u>U</u> ndo |
| Serial Number<br>00-02<br>01-06<br>01-07 | Status<br>STK<br>STK<br>STK | Available  <br>1.00<br>1.00<br>1.00 | Distribute<br>1.00<br>1.00<br>1.00 | <u>R</u> ange<br>List      |
|                                          | Di                          | istribution Balance                 | e .00                              |                            |
|                                          |                             |                                     |                                    | Accept                     |

The **Serial Number** lookup lists all the Serial Numbers with their **Statuses**.

| 👫 Serial Number                                                                               | r List                 |             |                  |                     | ? <u> </u>   |
|-----------------------------------------------------------------------------------------------|------------------------|-------------|------------------|---------------------|--------------|
| SerialNumber                                                                                  | A Receipt Date         | Status Code | UnitCost         | QtyOnHand           | Available    |
| 00-01                                                                                         | 2/20/2007              | RNT         | 38.750           | 1.00                | 1.00         |
| 00-02                                                                                         | 2/20/2007              | STK         | 38.750           | 1.00                | .00          |
| 00-03                                                                                         | 2/20/2007              | BNT         | 38.750           | 1.00                | 1.00         |
| 01-01                                                                                         | 2/20/2007              | RNT         | 38.750           | 1.00                | 1.00         |
| 01-02                                                                                         | 2/20/2007              | STK         | 38.750           | 1.00                | 1.00         |
| 01-03<br>01-04                                                                                | 2/20/2007<br>2/20/2007 | RES<br>RNT  | 38.750<br>38.750 | 1.00<br>1.00        | 1.00<br>1.00 |
| 01-04                                                                                         | 2/20/2007              | RES         | 38.750           | 1.00                | 1.00         |
| 01-06                                                                                         | 2/20/2007              | STK         | 38.750           | 1.00                | .00          |
| 01-07                                                                                         | 2/20/2007              | STK         | 38.750           | 1.00                | .00          |
|                                                                                               |                        |             |                  |                     |              |
| Search <defau< td=""><td>ult&gt; 💌</td><td>]</td><td></td><td></td><td><u> </u></td></defau<> | ult> 💌                 | ]           |                  |                     | <u> </u>     |
| Custom                                                                                        |                        |             | Se               | lect <u>C</u> ancel |              |
| Found 10 records                                                                              |                        |             |                  |                     |              |

The **Range** button can be used to select multiple serial numbers, by entering the **Starting** and **Ending** Serial Numbers.

| Ň | Distribution | Range |          | <u>? ×</u>              |
|---|--------------|-------|----------|-------------------------|
|   | Selection    | All   | Starting | Ending                  |
|   | Serial No.   |       |          |                         |
|   |              |       |          | <u>OK</u> <u>Cancel</u> |

On the **Item Status Maintenance** screen, the **Serial Numbers** distributed in the (**Reserve**) **Serial Number** – **Distribution Entry** are displayed as **Reserved** on the Sales Order.

| 🔚 Item Status Maintenance                                      | ? <u> </u>                       |
|----------------------------------------------------------------|----------------------------------|
| Item Number RENTAL_SERIAL 🔍 Description MODEM 300              |                                  |
| Warehouse Code RN 🔍 Warehouse for rent                         |                                  |
| Serial Number 01-03                                            | <u>S</u> how History             |
| Current Status - STK /In Stock/<br>Status                      | <u>_</u> k<br><u>⊥</u> ndo<br>el |
| Code Description Order No. Start Date End Date Comment         |                                  |
| STK In Stock                                                   |                                  |
| RES Reserved 0000187 02/20/2007 02/27/2007 Cust#01-AVNET, Ord# | 0000187                          |
|                                                                |                                  |
|                                                                | End                              |
| ABC                                                            | C 2/21/2007                      |

When a **serialized** rental item is shipped, user can enter its **Serial Numbers** by using the **Serial Distribution for Quantity Shipped** button next to the **Shipped** field.

| irder Nur         | _       | try (ABC) 2/21 |                  | •         | Copy <u>f</u> rom  | )efaults Cust   | omer       |
|-------------------|---------|----------------|------------------|-----------|--------------------|-----------------|------------|
| <u>1</u> . Head   | der     | 2. Address     | <u>3</u> . Lines | 4. Totals |                    |                 | Į          |
|                   |         |                |                  |           |                    |                 |            |
| Tickets           | )  🇞 🛿  | 19 019 - 🐼 -   |                  | 4 🎾       | -                  |                 | 🗙 🔁 (H 🛼 🔹 |
|                   | 11      | em Code        | Suburd           |           | r Quantity Shipper | J<br>Unit Price | Extension  |
|                   |         |                | Ordered          | Shipped   | Back Urdered       |                 |            |
| 1                 | RENT_   |                | 5.00             | 5.00      | .00                | 127.070         | 1,270.70   |
| 2                 | 1001-H  | DN-H252        | 3.00             | .00       | .00                | 84.000          | 252.00     |
| 3                 | RENTA   | L_SERIAL       | 2.00             | 2.00      | .00                | 69.500          | 278.00     |
| 4                 | RENTA   | L_SERIAL       | 3.00             | 3.00      | .00                | 69.500          | 208.50     |
| 5                 |         |                | .00              | .00       | .00                | .000            | .00        |
| •                 |         | 4              |                  |           |                    |                 | Þ          |
| Desc              | ription | MODEM 300      |                  | <b>_</b>  |                    |                 |            |
| Ware              | house   | BNT            |                  |           |                    |                 |            |
| U.                | /М      | EACH           |                  |           |                    |                 |            |
| F                 | 2       | W              |                  | <b>_</b>  |                    |                 |            |
|                   |         |                |                  |           |                    | Total Amount    | 2,009.20   |
| uic <u>k</u> Prin | t 🕜     | Recalc Price   |                  |           | Accept             | Cancel          | Delete     |

| 🚮 (Rental) Serial No | Distribution I | intry            |            | <u>? ×</u>    |
|----------------------|----------------|------------------|------------|---------------|
| Item RENTAL_SERIAL   | MODEM 3        | 300              |            | U/M EACH      |
| Serial Number        | Av             | ailable D        | )istribute |               |
| 00-02                | <b>%</b>       | 1.00             | 1.00       | Undo          |
| Serial Number        | Status         | Available        | Distribute |               |
| 00-02                | SHP            | 1.00             | 1.00       | <u>R</u> ange |
| 01-06                | SHP            | 1.00             | 1.00       | List          |
| 01-07                | SHP            | 1.00             | 1.00       |               |
|                      |                |                  |            |               |
|                      |                |                  |            |               |
|                      |                |                  |            |               |
|                      | Dist           | ribution Balance | .00        | ]             |
| <u></u>              |                |                  |            |               |
|                      |                |                  |            | Accept        |

The (**Rental**) Serial No. – Distribution Entry screen displays the ordered (reserved) Serial Numbers. To ship against those Serial Numbers, click the Accept button; otherwise change the distribution as necessary.

On the Item Status Maintenance screen, the Serial Numbers distributed in the (Rental) Serial Number – Distribution Entry are displayed as Rented on the Rental Order.

## Rental Processing 4.10

| 🔚 Item Status M                                  | aintenance         |              |            |                | ? <u>-</u> ×         |
|--------------------------------------------------|--------------------|--------------|------------|----------------|----------------------|
| Item Number                                      | RENTAL_SERIAL      | Description  | MODEM 300  |                |                      |
| Warehouse Code                                   | RN 🔦 Warehouse for | rent         |            |                |                      |
| Serial Number                                    | 01-06              |              |            |                | Show History         |
| Current Statu<br>Status<br>Start Date<br>Comment | as - RNT /On Rent/ |              |            |                | k<br>ndo<br>el       |
| Code Descript                                    | ion Order No       | . Start Date | End Date   | Comment        |                      |
| RNT On Rent<br>RNT On Rent                       | 0000187            | 02/20/2007   | 02/20/2007 | Cust#01-AVNET, | Ord#0000187          |
|                                                  |                    |              |            |                | End<br>ABC 2/21/2007 |

If the Sales Order contains shipped rental line it cannot be deleted.

#### Kit Items Rent

Kit items rental is also available.

In order to rent Kit item, the following preconditions are required.

 Specify the Kit item as Rental in the Item Maintenance of the Bill of Materials Maintenance. Note: If B/M module is not available you can do the same through the Sales Kit Maintenance from the Kits menu of I/M module.

| Item Maintena | nce          |             |                  |                    | ? _ 🗆    |
|---------------|--------------|-------------|------------------|--------------------|----------|
| em No. REN    | TAL_KIT      | Description | SECRETARY DESI   | K ENSEMBLE         |          |
|               |              |             |                  |                    |          |
| Product Line  | WF&A         | WORKSTATI   | ON FURN & ACCESS | 3                  |          |
| Product Type  | Kit          |             | Warranty Code    | <u></u>            |          |
| Valuation     | Average Cost |             |                  |                    |          |
| Price Code    | STD          |             |                  |                    |          |
| Procurement   | Buy          | -           |                  |                    |          |
| Standard U/M  | EACU         |             | ]                | Chandrad Cash (155 |          |
|               | EACH         |             |                  |                    | ).000    |
| Purchase U/M  |              | b. of EACH  | 1                | Standard Price 900 | ).000    |
| Sales U/M     | EACH No      | b. of EACH  | 1                | Item Type Rental   | <b>_</b> |
| Image         |              |             |                  |                    |          |
|               |              |             |                  |                    |          |
|               |              |             |                  | <u>D</u> K         | 2        |
|               |              |             |                  | ABC                | 4/12/200 |

2. Select only rental items as components for that Kit item.

| 👫 Bill of Materials Maintenance |                                 |                                |                | ? _ 🗆 🗙                    |
|---------------------------------|---------------------------------|--------------------------------|----------------|----------------------------|
| Bill Number RENTAL_KIT          | <u> </u>                        | Description 1 SECR             | ETARY DESK EN  | ISEMBLE                    |
| Bill Type Kit                   |                                 | Description 2                  |                |                            |
| <u>1</u> . Header <u>2</u> .    | Lines                           |                                |                |                            |
| Item Number<br>RENTITEM         | Description<br>HON 2 DRAWER LET | TER FLE W/LCK                  |                |                            |
| Find No. Step No.               | (                               | Quantity/Bill U/M<br>1.00 EACH |                | <u>Q</u> K<br><u>U</u> ndo |
| Line Item Number                | Find No.                        | Step No.                       | U/M            | Quantity/Bill              |
| 1 RENTITEM<br>2 ITEM_RENT       |                                 |                                | EACH<br>EACH   | 1.00                       |
| 3 RENTAL_SERIAL                 |                                 |                                | EACH           | 2.00                       |
|                                 |                                 |                                |                |                            |
|                                 |                                 | Accept                         | <u>C</u> ancel | Delete                     |
|                                 |                                 |                                |                | ABC 4/12/2007              |

Now enter the **Kit** item in the **Sales Order Entry** as rental item. Select the **Include Rental Items** box on the **Header** tab to include also rental items in the sales order.

On the **Lines** tab enter a **Kit** item. The **Kit Component List** will be displayed.

| 👫 Kit Compo             | onent List                                          |                                                                                     | ? _ 🗆 🗙                       |
|-------------------------|-----------------------------------------------------|-------------------------------------------------------------------------------------|-------------------------------|
| Kit Number              | RENTAL_KIT                                          | SECRETARY DESK ENSEMBLE                                                             |                               |
| Line No.<br>1<br>2<br>3 | Item Code<br>RENTITEM<br>ITEM_RENT<br>RENTAL_SERIAL | Item Description<br>HON 2 DRAWER LETTER FLE<br>HON 2 DRAWER LETTER FLE<br>MODEM 300 | Qty Avail<br>15-<br>5-<br>11- |
|                         |                                                     |                                                                                     | <u><u> </u></u>               |
|                         |                                                     |                                                                                     |                               |

| 👫 Sales Oi                     | Sales Order Entry (ABC) 4/12/2007                          |                   |              |              |            |           |                                       |
|--------------------------------|------------------------------------------------------------|-------------------|--------------|--------------|------------|-----------|---------------------------------------|
| Order Num                      | Order Number 0000230 C [ 0 0 0 0 0 0 0 0 0 0 0 0 0 0 0 0 0 |                   |              |              |            |           |                                       |
| <u>1</u> . Head                | 1. Header 2. Address 3. Lines 4. Totals                    |                   |              |              |            |           |                                       |
|                                |                                                            |                   |              |              |            |           |                                       |
| Tickets                        | )  🇞 🕻                                                     | <b>1 (H) - </b> - | Quick Row    |              |            |           | ————————————————————————————————————— |
|                                | lti                                                        | em Code           | Ordered      | Back Ordered | Unit Price | Extension | C                                     |
| 1                              | RENTA                                                      | KIT 🔍             | 2.00         | .00          | 900.000    | 1,800.00  |                                       |
| 2                              |                                                            |                   | .00          | .00          | .000       | .00       |                                       |
| 4                              |                                                            |                   |              |              |            |           | Þ                                     |
| Desci                          | ription                                                    | SECRETARY         | ESK ENSEMBLE | - <b>-</b>   |            |           |                                       |
| Warel                          | Warehouse RNT                                              |                   |              |              |            |           |                                       |
| U/                             | /M                                                         | EACH              |              |              |            |           |                                       |
| Shipped .00                    |                                                            |                   |              |              |            |           |                                       |
| Total Amount 1,800.00          |                                                            |                   |              |              |            |           |                                       |
| Quick Print 🚯 Recalc Price 🔒 💿 |                                                            |                   |              |              |            |           |                                       |

When changing focus, the **Kit** item line is split into item lines based on its components and the **Kit** item line becomes a comment line. The **Kit item code** along with **description** is loaded to the **Comment** field of that line automatically.

The **Ordered/Shipped** quantity for each component is calculated based on the **Kit** item **Ordered** quantity and **Quantity/Bill** of that component in the **Kit** Item. For **Serial** items the **Shipped Quantity** will be zero.

| ß  | 🔚 Sales Order Entry (ABC) 4/12/2007                                                                                                    |        |            |           |              |            |           |              |      |
|----|----------------------------------------------------------------------------------------------------|--------|------------|-----------|--------------|------------|-----------|--------------|------|
|    | Order Number       0000230       Image: Compute state state |        |            |           |              |            |           |              |      |
|    | Tickets                                                                                                    | )  🗞 🕽 | 0 00 · 😒 · | Quick Row | 2 😥          | ₽  L       |           | <b>.</b> 695 | •    |
| Ιſ |                                                                                                    | lt     | em Code    | Ordered   | Back Ordered | Unit Price | Extension |              | Ce 📗 |
|    | 1                                                                                                    | 7C     |            | .00       | .00          | .000       | .00       | RENTAL_KIT   |      |
|    | 2                                                                                                    | ITEM_R | ENT        | 4.00      | .00          | 82.000     | 328.00    |              |      |
|    | 3                                                                                                    | RENTA  | L_SERIAL   | 4.00      | .00          | 66.025     | 264.10    |              |      |
|    | 4                                                                                                    | RENTIT | EM         | 2.00      | .00          | 87.000     | 174.00    |              |      |
|    | 5                                                                                                    |        |            | .00       | .00          | .000       | .00       |              |      |
|    |                                                                                                    |        |            |           |              |            |           | •            |      |
|    | Description HON 2 DRAWER LETTER FLE W/ LCK                                                                                                    |        |            |           |              |            |           |              |      |
|    | Warehouse RNT                                                                                                    |        |            |           |              |            |           |              |      |
|    | U/M EACH                                                                                                    |        |            |           |              |            |           |              |      |
|    | Shipped .00                                                                                                    |        |            |           |              |            |           |              |      |
| 1  | Available Quantity in this Warehouse is 10 EACH Total Amount 766.10                                                                                                    |        |            |           |              |            | 10        |              |      |
| Qu | Quick Print 🛞 Recalc Price                                                                                                    |        |            |           |              |            |           |              |      |

#### Invoice Data Entry

Sales Orders with Rental lines can be invoiced as usual Sales Order.

Rental Orders <u>cannot be shipped</u> and invoiced with the **Shipping Data Entry** program.

Select **Invoice Data Entry** under the **Sales Order Main** menu.

| 🔚 5/0 Invoice Data Entry (ABC) 2/21/2007                                                                                                    |                                                                                                    |                                |  |  |  |  |
|----------------------------------------------------------------------------------------------------|----------------------------------------------------------------------------------------------------|--------------------------------|--|--|--|--|
|                                                                                                    | 9 🕑 🕑 🗒<br>). Lines 🔰 <u>4</u> . Totals 🗍                                                                                                    | Defaults Customer Credit       |  |  |  |  |
| Invoice Date       2/21/2007       Invoice Type       Standard Invoice       Sales/Rental Order Number       0000187       Image: Complex complex complex |                                                                                                    |                                |  |  |  |  |
| Order Status     New       Ship Date     2/20/2007       Due Date     3/23/2007       Discount Date     2/21/2007       Warehouse     002       WEST WAREHOUSE         Sales Tax       Schedule     CA       California                                                                                                    | Apply to Inv #       Ivine Water         Ship To Addr       2       Ivine Water         Terms Code       01       Net 30 Days         Ship Via       UPS BLUE       Ivine Water         Confirm To       Terry Stafford         E-mail       tonys@avnet.com         Comment       Salesperson         Split Comm.       No         Split Comm.       Split Comm | FOB Tracking                   |  |  |  |  |
| Fax No.                                                                                                    | Batch Fax                                                                                                    | pt <u>C</u> ancel Delete 🛃 ② ; |  |  |  |  |

Select a Sales Order that contains Rental Lines.

| <u>1</u> . Hea   | der 2. A   | ddress | 🕙 🕙 💽 🕲 🗓<br><u>3</u> . Lines |         | _          | efaults      |                    |
|------------------|------------|--------|-------------------------------|---------|------------|--------------|--------------------|
| <u> </u>         |            |        | - I.                          | 1       |            |              |                    |
| Fickets          | 🔊 🗞 🕅      | • +    | Quick Row                     | 5 🎾     |            |              | - (= (= <b>-</b> - |
|                  | ltem C     | ode    | Ordered                       | Shipped | Unit Price | Extension    | 0                  |
| 1                | RENT_ITEM  |        | 5.00                          | 5.00    | 127.070    | 762.42       |                    |
| 2                | 1001-HON-H | 252    | 3.00                          | 3.00    | 84.000     | 252.00       |                    |
| 3                | RENTAL_SE  | RIAL   | 2.00                          | 2.00    | 69.500     | 278.00       |                    |
| 4                | RENTAL_SE  | RIAL   | 3.00                          | 3.00    | 69.500     | 208.50       |                    |
| 5                |            | 9      | .00                           | .00     | .000       | .00          |                    |
|                  |            |        |                               |         |            |              |                    |
| <b>∢</b> [       |            |        |                               |         |            |              | •                  |
| Desc             | ription    |        |                               |         |            |              |                    |
|                  | shouse     |        |                               |         |            |              |                    |
| U/M              |            |        |                               |         |            |              |                    |
| Back Ordered .00 |            |        |                               |         |            |              |                    |
|                  |            |        |                               |         |            | Total Amount | 1,500.92           |

Go to the **Lines** tab. The following message will be displayed:

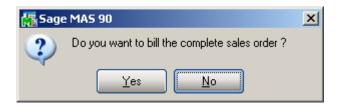

If the Sales Order contains sales lines along with rentals, the following message will appear after the first one.

| 🚮 Sage | MA5 90                                         | × |
|--------|------------------------------------------------|---|
| ?      | Do you want to ship the complete sales order ? |   |
|        | Yes No                                         |   |

If the complete billing is selected, the program will look at each item separately and invoice the **Units to Bill**.

| <b>5/0 Inv</b>         | o. 0100066      | ) 2/21/2007       |           | ]            | refaults     | omer) Credit    |
|------------------------|-----------------|-------------------|-----------|--------------|--------------|-----------------|
| <u>1</u> . Head        |                 | <u>3</u> . Lines  | 4. Totals |              |              | 5               |
| Tickets                | 🗞 (A) (A) - 😒 - | <u>Q</u> uick Row | 1 😥       | <b>P</b> [_] |              | ]( <b>:@</b> ₽• |
|                        | Item Code       | Ordered           | Shipped   | Unit Price   | Extension    | Co              |
| 1                      | RENT_ITEM       | 5.00              | 5.00      | 127.070      | 1,270.70     |                 |
| 2                      | 1001-HON-H252   | 3.00              | 3.00      | 84.000       | 252.00       |                 |
| 3                      | RENTAL_SERIAL   | 2.00              | 2.00      | 69.500       | 278.00       |                 |
| 4                      | RENTAL_SERIAL   | 3.00              | 3.00      | 69.500       | 208.50       |                 |
| 5                      |                 | .00               | .00       | .000         | .00          |                 |
| •                      |                 |                   |           |              |              | Þ               |
| Comp                   | ponent          |                   | <u> </u>  |              |              |                 |
|                        | ToBill          |                   | 10.00     |              |              |                 |
| Units To Be Billed .00 |                 |                   |           |              |              |                 |
| Billing                | Periods         |                   | 2 🔽       |              |              |                 |
|                        |                 |                   |           |              | Total Amount | 2,009.20        |
| Quic <u>k</u> Prin     | t 🔗             |                   |           | Accept       | Cancel       |                 |

In our example, the line had five (5) ordered, and 5 shipped. Therefore, the **Units to Bill** is **Quantity Shipped** (5) x Billing Periods (2) totaling 10. The **Units Billed** on this invoice is, therefore, set to 10, since the order is being billed completely (and can be changed for partial billing).

| <b>5/0 Inv</b><br>Invoice N | voice Data Entry (AB<br>o. 0100067 😳 [* | C) 2/21/2007     |            | [          | efaults        | omer) Credit    |
|-----------------------------|-----------------------------------------|------------------|------------|------------|----------------|-----------------|
| <u>1</u> . Head             | der <u>2</u> . Address                  | <u>3</u> . Lines | 4. Totals  |            |                | Ş               |
| Tickets                     | 🇞 H) H) - 🐼 -                           | Quick Row        | 1 🞾        | <b>P</b> [ | 8              | ](∃ <b>@</b> ₽∙ |
|                             | Item Code                               | Ordered          | Shipped    | Unit Price | Extension      | Cd              |
| 1                           | RENT_ITEM                               | 5.00             | 3.00       | 127.070    | 762.42         |                 |
| 2                           | 1001-HON-H252                           | 3.00             | 3.00       | 84.000     | 252.00         |                 |
| 3                           | RENTAL_SERIAL                           | 2.00             | .00        | 69.500     | 278.00         |                 |
| 4                           | RENTAL_SERIAL                           | 3.00             | .00        | 69.500     | 208.50         |                 |
| 5                           |                                         | .00              | .00        | .000       | .00            |                 |
| •                           |                                         |                  |            |            |                | Þ               |
|                             | oonent<br>To Bill                       |                  | 6.00       |            |                |                 |
|                             | ) Be Billec<br>Periods                  |                  | .00<br>2 🔽 |            |                |                 |
|                             |                                         |                  |            |            | Total Amount   | 1,500.92        |
| Quic <u>k</u> Prin          | t 🖪                                     |                  |            | Accept     | <u>C</u> ancel | Delete          |

Here is an example of Invoice with Qty shipped less than Qty Ordered. **Units to Bill** is equal to 6, since only 3 items have been shipped: **Quantity Shipped (3) x Billing Periods (2)** totaling 6.

Note that to totally close out this rental line in the order, the remaining quantity of two (2) must be shipped later and then invoiced.

**Unit Price** can be changed for the lines only if the invoice is created first time for the order. If the order has already been partly invoiced, the Unit Prices no longer can be changed.

Only Sales Items can be added in the Invoice, you cannot add rental lines here.

| /oice N        |         |                    |                  |                   |            | efaults      | mer C <u>r</u> edit |
|----------------|---------|--------------------|------------------|-------------------|------------|--------------|---------------------|
| <u>1</u> . Hea | der     | <u>2</u> . Address | <u>3</u> . Lines | <u>4</u> . Totals |            |              |                     |
| ickets         | N 🗞 🕅   | ) (f) - 🐼 -        | Quick Row        | 3 🎾               | <b>P</b>   |              | 'de Ge ≅, •         |
| ickets         | ) % UR  |                    |                  | <b>0</b>          | 🖓 🎟        | 12 _         |                     |
|                | lt      | em Code            | Ordered          | Shipped           | Unit Price | Extension    |                     |
| 1              | RENT_   | ITEM               | 5.00             | 5.00              | 127.070    | 1,270.70     |                     |
| 2              | 1001-H  | DN-H252            | 3.00             | 3.00              | 84.000     | 252.00       |                     |
| 3              | RENTA   | L_SERIAL           | 2.00             | 2.00              | 69.500     | 278.00       |                     |
| 4              | RENTA   | L_SERIAL           | 3.00             | 3.00              | 69.500     | 208.50       |                     |
| 5              | 1001-H  | DN-H252LK          | 3.00             | 3.00              | 87.000     | 261.00       |                     |
| 6              |         |                    | .00              | .00               | .000       | .00          |                     |
|                |         |                    |                  |                   |            |              |                     |
| •              |         |                    |                  |                   |            |              | ]                   |
| Desc           | ription | MODEM 300          |                  | <b>_</b>          |            |              |                     |
| Ware           | ehouse  | RNT                |                  |                   |            |              |                     |
| U              | /M      | EACH               |                  |                   |            |              |                     |
| Back           | Ordered |                    |                  | .00 💌             |            |              |                     |
|                |         |                    |                  |                   |            | Total Amount | 2,270.20            |

The tickets information can be viewed for the selected line by clicking the **Tickets** button.

| 🔚 Tickets Data Entry                                                                                                    | <u>? ×</u>                 |
|----------------------------------------------------------------------------------------------------|----------------------------|
| Original Qty Ordered     2     OK       Ticket #     1111111     Date     Undo       Qty Shipped     1.00     Del                          | Qty to be Returned 2       |
| Date         Ticket #         Qty Shipped           02/20/2007         1111111         1.00           02/20/2007         NONE         1.00 | Date Ticket # Qty Returned |
| Remaining Qty To Ship 0                                                                                                    | Remaining Qty to Return 2  |
|                                                                                                    | <u>Accept</u>              |

| Sales O<br>Irder Nun<br><u>1</u> . Head | nber [       | cry (ABC) 2/22       0000187       2. Address |           | ) ()<br>Next Totals | Copy from)    | e <u>f</u> aults Cus <u>i</u> | omer) Credit |
|-----------------------------------------|--------------|-----------------------------------------------|-----------|---------------------|---------------|-------------------------------|--------------|
| Tickets                                 | )  🗞 🖡       | î (f) - 🐼 -                                   | Quick Row | 1 🎾                 | <b>P</b>   [_ |                               |              |
|                                         | lte          | em Code                                       | Ordered   | Shipped             | Back Ordered  | Unit Price                    | Extension    |
| 1                                       | RENT_I       | TEM                                           | 5.00      | 5.00                | .00           | 127.070                       | 1,270.70     |
| 2                                       | RENTAL       | L_SERIAL                                      | 2.00      | 2.00                | .00           | 69.500                        | 278.00       |
| 3                                       | RENTAL       | L_SERIAL                                      | 3.00      | 3.00                | .00           | 69.500                        | 208.50       |
| 4                                       |              |                                               | .00       | .00                 | .00           | .000                          | .00          |
| <b>∢</b>  <br>Endin                     | g Date       | 2/27/2007                                     |           |                     |               |                               | Þ            |
|                                         | -<br>Periods |                                               |           | 2                   |               |                               |              |
|                                         | Ordered      |                                               |           | 10.00               |               |                               |              |
| Units Billed 10.00                      |              |                                               |           |                     |               |                               |              |
|                                         |              |                                               |           |                     |               | Total Amount                  | 1,757.20     |
|                                         |              |                                               |           |                     |               |                               |              |

After the Invoice is updated the **Units Billed** will be displayed for corresponding line of the Sales Order. After all units are billed and returned completely the order will be deleted from the system.

### 40

#### Rental Return Entry

When the customer returns Rental items, the return must be recorded in the **Rental Return Entry** program added under the **Sales Order Main** menu.

| 🔚 Rental Return Entry (ABC) 2/21/2007                                                                                                    |                                              |
|----------------------------------------------------------------------------------------------------|----------------------------------------------|
| Return Number         0000001         []'         (e)         (f)         (f) <th(f)< th="">         (f)         (f)</th(f)<> | Defaults Customer                            |
| Return Date 2/27/2007                                                                                                    | Sales/Rental Order Number 0000187 🔍          |
| Customer No. 01-AVNET Avnet Processing Co                                                                                                    | orp Cust P0                                  |
| Start Date       2/20/2007         End Date       2/20/2007         Status       New         Whse       RNT         Warehouse for rent       Confirm To         Sales Tax       California                                                                                                    | e O1 Net 30 Days UPS BLUE FOB Terry Stafford |
|                                                                                                    | <u>Accept</u>                                |

After entering the **Sales Order Number**, use the **Lines** tab to return the items. The following message is displayed:

| 🚮 Sage | MA5 90                                         | × |
|--------|------------------------------------------------|---|
| 2      | Do you want to return rental lines completely? |   |
|        | Yes No                                         |   |

Click **Yes**, to load the **Quantity Returned** equal to the **Quantity Shipped** on the order.

| eturn Ni<br><u>1</u> . Hea |               |                 |          |         | Defaults Custome           |
|----------------------------|---------------|-----------------|----------|---------|----------------------------|
| Tickets                    | )             | Quick Row       | 1 😥      |         | <b>ॡ</b> ≅(:1 <b>6</b> ₽,• |
|                            | Item Code     | Shipped         | Returned | Missing | Damaged                    |
| 1                          | RENT_ITEM     | 5.00            | 5.00     | .00     | .00                        |
| 2                          | RENTAL_SERIAL | 2.00            | 2.00     | .00     | .00                        |
| 3                          | RENTAL_SERIAL | 3.00            | 3.00     | .00     | .00                        |
| 4                          |               | .00             | .00      | .00     | .00                        |
| •                          |               |                 |          |         |                            |
|                            | ·             | ER LETTER FLE W |          |         |                            |
|                            | house RNT     |                 |          |         |                            |
| U/M EACH                   |               |                 |          |         |                            |
| Starting Date 2/20/2007    |               |                 |          |         |                            |

During Return you can enter also the Quantities that are missing or damaged so that to exclude them from Available quantities.

| 👫 (Return) Serial No I          | Distributio          | on Entry             |                            | <u>? ×</u>         |
|---------------------------------|----------------------|----------------------|----------------------------|--------------------|
| Item RENTAL_SERIAL              | MODEN                | M 300                |                            | U/M EACH           |
| Serial Number<br>00-03          | <b>Q</b> [           | Available<br>1.00    | Distribute                 | <u>O</u> K<br>Undo |
| Serial Number<br>00-03<br>01-02 | Status<br>RNT<br>RNT | Available 1.00       | Distribute<br>1.00<br>1.00 | <u>R</u> ange      |
|                                 | D                    | )istribution Balance | e .0                       | 0                  |
|                                 |                      |                      |                            | Accept             |

After running the **Rental Return Reports/Updates**, the returned items will become available again.

If an item has been completely invoiced and returned, it will be deleted from the order.

If all the items have been completely invoiced and returned, the Sales Order will be deleted from the system.

To enter pick up tickets for the selected line, click the **Tickets** button.

In the **Tickets Data Entry**, the left part of the window is for pick up, and the right part for delivery tickets. Here you can enter pick up tickets.

The pick up tickets entry here is done similar to delivery tickets entry in the **Sales Order Entry**.

| 🕅 Tickets Data Entry                                                                                                    | ? X                                                                                                    |
|----------------------------------------------------------------------------------------------------|----------------------------------------------------------------------------------------------------|
| Qty to be Returned     5     OK       Ticket #     0013     Date     02/27/2007     Undo       Qty Returned     5.00     Del | Original Qty Ordered 5                                                                                                    |
| Date         Ticket #         Qty Returned           02/27/2007         0013         5.00                                    | Date         Ticket #         Qty Shipped           02/20/2007         000111         4.00           02/20/2007         000112         1.00 |
| Remaining Qty to Return 0                                                                                                    | Remaining Qty To Ship 0                                                                                                    |
|                                                                                                    | <u>Accept</u>                                                                                                    |

Rental Returns are updated with the new **Rental Return Reports/Updates** program.

#### Auto Generate Invoice Selection

Based on data entered in two fields on the **Rental Information Entry** window in **Sales Order Entry**, the **Auto Generate Rental Invoice Selection** program will be able to create invoices for a group of Orders with rental Lines.

These two important fields are the **Bill Frequency Code** and the **Bill Frequency Periods** fields.

Upon checking the Include Rental Items box on the newly created Sales Order, the **Rental Information Entry** screen is automatically opened. It can be also opened through the **Rental Info...** button.

| 🔚 Sales Order Entry (ABC) 3/23/2007 |                                                                                                    |
|-------------------------------------|----------------------------------------------------------------------------------------------------|
| Order Number         0000217        | Image: Copy from     Defaults     Customer     Credit       s     4. Totals     Image: Copy from     Image: Customer                                                                                                    |
| Order Date 3/23/2007 👸 Time 17:17   | Order Type Standard Order 💌 Master/Repeating No.                                                                                                    |
| Customer No. 01-AVNET               | Avnet Processing Corp Cust PO                                                                                                    |
| Include Rental Items                | Rental Info                                                                                                    |
| Ship Date 3/23/2007                 | Ship To Addr       2       Irvine Warehouse         Terms Code       01       Net 30 Days         Ship Via       UPS BLUE       FOB         Confirm To       Terry Stafford       Image: Comparison of the stafford of the stafford of th |
| Print Order  Print Pick Sheets      | Fax No. (949) 753-7880 Batch Fax 🔽                                                                                                    |
| Quick Print                         | Accept Cancel Delete 🖶 🔇                                                                                                    |

Suppose this is a daily rental for the next 42 days.

| Rental Informa      | tion Entry  |                  |                        | ? ×  |
|---------------------|-------------|------------------|------------------------|------|
| Rent Starting Date  | 3/23/2007 📋 | Rent Ending Date | 5/3/2007               | ]@   |
| Rental Days         | 42          | Rental Whse      | RN 🔍                   |      |
| Bill Code           | D 🔦 Day     |                  |                        |      |
| Days Per Periods    | 1           |                  |                        |      |
| Billing Periods     | 42          |                  |                        |      |
| Bill Frequency Code |             |                  |                        |      |
| Bill Freq Periods   |             |                  |                        |      |
|                     |             |                  |                        |      |
|                     |             | <u>(</u>         | <u>0</u> K <u>C</u> ar | ncel |

| 🖫 Sales Order Entry (ABC) 3/23/2007                                                                                                    |           |         |              |                |           |  |
|----------------------------------------------------------------------------------------------------|-----------|---------|--------------|----------------|-----------|--|
| Order Number         0000217         Image: Marcology         Copy from         Defaults         Customer         Credit           1. Header         2. Address         3. Lines         4. Totals         Image: Address         Image: Address |           |         |              |                |           |  |
| Tickets 🗞 🕅 🕅 🕶 😒 🗸                                                                                                    | Quick Row | 2 😥     | ₽   [_       |                |           |  |
| Item Code                                                                                                    | Ordered   | Shipped | Back Ordered | Unit Price     | Extension |  |
| 1 1001-HON-H252                                                                                                    | 2.00      | .00     | .00          | 84.000         | 168.00    |  |
| 2 RENTITEM                                                                                                    | 3.00      | 3.00    | .00          | 87.000 🗟       | 10,962.00 |  |
| 3                                                                                                    | .00       | .00     | .00          | .000           | .00       |  |
| 4                                                                                                    |           |         |              |                |           |  |
| Billing Periods                                                                                                    |           | 42 🔺    |              |                |           |  |
| Units Ordered                                                                                                    |           | 126.00  |              |                |           |  |
| Units Billed                                                                                                    |           | .00     |              |                |           |  |
| Units To Be SE                                                                                                    |           | 126.00  |              |                |           |  |
| (Average Cost = 35.750 )                                                                                                    |           |         |              | Total Amount   | 11,130.00 |  |
| Quic <u>k</u> Print 🥐 Recalc Price                                                                                                    |           |         | Accept       | <u>C</u> ancel | Delete    |  |

The Units to be Billed=126 (Qty Shipped (3)\*Billing Periods (42)).

Suppose the user does not want to send the customer an invoice every day for this rental. Instead, he wants the program to automatically generate a weekly invoice, billing the customer for seven (7) "billing periods" (in this case, 7 days).

A **Bill Freq Code**, such as "W" for weekly, is assigned, indicating that user wants to have the program automatically bill the customer on a weekly basis. (Note that the "W" itself is not tied into anything – it could just as easily be called "J", as long as user knows what it means).

Finally, 7 is entered in the **Bill Freq Periods** field, indicating that each time the program generates an automatic invoice for this order, it will bill for 7 billing periods (or in this case, 7 days).

| R | 🖡 Rental Informa    | tion Entry |                  |                        | <u>?</u> × |
|---|---------------------|------------|------------------|------------------------|------------|
|   | Rent Starting Date  | 3/23/2007  | Rent Ending Date | 5/3/2007               |            |
|   | Rental Days         | 42         | Rental Whse      | RN 🔍                   |            |
|   | Bill Code           | D 🔦 Day    |                  |                        |            |
|   | Days Per Periods    | 1          |                  |                        |            |
|   | Billing Periods     | 42         |                  |                        |            |
|   | Bill Frequency Code | e W        |                  |                        |            |
|   | Bill Freq Periods   | 7          |                  |                        |            |
|   |                     |            |                  |                        |            |
|   |                     |            |                  | <u>0</u> K <u>C</u> ar | ncel       |

#### **Generating Invoices**

Using these two codes from **Sales Order Entry**, the program can automatically generate Invoices for Sales Orders containing rental lines by the **Auto Generate Invoice Selection** program under the **Sales Order Main** menu.

| Order Type to Generate From                                              |                               | Stand | ard/Back Orders 💌 |              |              |         | Batch    | 000     | 123  | ഷ    |
|--------------------------------------------------------------------------|-------------------------------|-------|-------------------|--------------|--------------|---------|----------|---------|------|------|
| Ship Invoice Complete                                                    |                               | Stanu |                   |              |              |         | aton     | 000     | 23   | ייבו |
|                                                                          |                               |       |                   |              |              |         |          |         |      |      |
| Select Expired Orders<br>Select Orders on Hold                           |                               |       |                   |              |              |         |          |         |      |      |
|                                                                          |                               |       |                   | [            | Bill Frequen | cy Code | e for Re | ental I | tems | W    |
|                                                                          |                               |       |                   |              |              |         |          |         |      |      |
| Select Field                                                             | Operand                       |       | Value             |              |              |         |          |         |      |      |
| Select Field<br>Sales Order Number                                       | Operand<br>Equal to           | -     | Value<br>0000217  | Q,           |              |         |          |         |      |      |
|                                                                          |                               |       |                   | <b>Q</b>     |              |         |          |         |      |      |
| Sales Order Number                                                       | Equal to                      | -     |                   | <del>Q</del> |              |         |          |         |      |      |
| Sales Order Number<br>Sales Order Date                                   | Equal to<br>All               | •     |                   | <b>Q</b>     |              |         |          |         |      |      |
| Sales Order Number<br>Sales Order Date<br>Customer Number                | Equal to<br>All<br>All        | •     |                   | <b>Q</b>     |              |         |          |         |      |      |
| Sales Order Number<br>Sales Order Date<br>Customer Number<br>Salesperson | Equal to<br>All<br>All<br>All | •     |                   | <b>G</b>     |              |         |          |         |      |      |

Enter the code in the **Bill Frequency Code for Rental Items** field if you want to have the program create invoices with a particular **Bill Freq Code** for all Sales Orders containing rental lines.

By filling in the **Bill Freq Code for Rental Items** field with "W", user tells the program to generate necessary invoices for all Sales Orders with Rental lines (including our example), which are coded with a "W" **Bill Freq Code** (invoices will be generated if all the other criteria is met).

If the box for **Select Orders on Hold** is **not** checked, Rental Orders on hold **will not** have invoices generated for them, even if they meet all the other requested criteria.

Note that the amount invoiced for an item is the amount normally invoiced in one billing period multiplied by the number of **Bill Frequency Periods** from the **Rental Order Entry.** 

Here is an Invoice generated for Sales Order of our example

| S/O Invoice Data Entry (ABC)         | ) 3/23/2007      | Batch 0002 | 4 rj (C   | re <u>f</u> aults) | tomer) Credit |
|--------------------------------------|------------------|------------|-----------|--------------------|---------------|
| <u>1</u> . Header <u>2</u> . Address | <u>3</u> . Lines | 4. Totals  |           |                    | 5             |
| Tickets 🗞 🕅 🕅 🔹 🖏 🔹                  | Quick Row        | 2 🎾        | <b>P</b>  | 2                  | _64₽.         |
| Item Code                            | Shipped          | Unit Price | Extension | Comment            | Units Billec  |
| 1 1001-HON-H252                      | 2.00             | 84.000     | 168.00    |                    | .00           |
| 2 RENTITEM                           | 3.00             | 87.000     | 1,827.00  |                    | 21.00         |
| 3                                    | .00              | .000       | .00       |                    | .00           |
| ◀                                    |                  |            |           |                    | •             |
| Component                            |                  | <b></b>    |           |                    |               |
| Units To Bill                        |                  | 126.00     |           |                    |               |
| Units To Be Billec                   |                  | 105.00     |           |                    |               |
| Billing Periods                      |                  | 42 🗸       |           |                    |               |
|                                      |                  |            |           | Total Amount       | 1,995.00      |
| Quic <u>k</u> Print 🚯                |                  |            | Accept    | Cancel             | Delete        |

Now Units to be Billed =126 (Units To Bill) – 21 (Units Billed). The Units Billed is calculated as Qty Shipped \* Bill Frequency Periods. In our example it is 3\*7=21

#### Item Status Maintenance

The status of **serialized** rental items can be tracked through the **Item Status Maintenance** program added under the **Inventory Management Main** menu.

The status of each individual **Serial Number** can be viewed and changed for determining its availability.

| 👫 Item Status Maintenance                                |                      |                  | ? <u> </u>                        |
|----------------------------------------------------------|----------------------|------------------|-----------------------------------|
| Item Number RENTAL_SER                                   | RIAL 🔍 Description   | MODEM 300        |                                   |
| Warehouse Code 🛛 RN 🔍 Wa                                 | arehouse for rent    |                  |                                   |
| Serial Number 01-02                                      | <b>Q</b>             |                  | Show History                      |
| Current Status - STK /In<br>Status Status End<br>Comment | n Stock/<br>dDate    |                  | <u>D</u> k<br><u>U</u> ndo<br>Del |
| Code Description                                         | Order No. Start Date | End Date Comment |                                   |
| STK In Stock                                             |                      |                  |                                   |
|                                                          |                      |                  | End                               |
|                                                          |                      |                  | ABC 3/23/2007                     |

Although a **Serial Number** may be in stock, it could be unavailable. The following status codes can be entered to indicate a special situation:

- DMG Damaged
- HLD Hold
- MIS Missing
- PM Preventive Maintenance
- REP Repair
- STK In Stock

| 🔚 Item Status Maintenance                                                                                                    | ? <u> </u>           |
|----------------------------------------------------------------------------------------------------|----------------------|
| Item Number RENTAL_SERIAL 🔍 Description MODEM 300                                                                                                    |                      |
| Warehouse Code RN 🔦 Warehouse for rent                                                                                                    |                      |
| Serial Number 01-02                                                                                                    | <u>S</u> how History |
| Current Status - STK / In Stock/         Status       Repair         Start Date       03/23/2007         End Date       03/28/2007         Comment       Sent to John for repair | k<br>ndo<br>el       |
| Code Description Order No. Start Date End Date Comment                                                                                                    |                      |
| STK In Stock<br>REP Repair 03/23/2007 03/28/2007 Sent to John for repair                                                                                                    | r 📗                  |
|                                                                                                    |                      |
|                                                                                                    | End                  |
| AB                                                                                                    | IC 3/23/2007         |

Enter the **Item Number, Warehouse Code, and Serial Number** to display or set the status of an Item. A **Start Date, End Date**, and **Comment** can be specified to describe a special situation.

| 🔚 Item Status Maintenance                                                                                                    | ? ×                      |
|----------------------------------------------------------------------------------------------------|--------------------------|
| Item Number RENTAL_SERIAL 🔍 Description MODEM 300                                                                                                    |                          |
| Warehouse Code RN 🔦 Warehouse for rent                                                                                                    |                          |
| Serial Number 01-02                                                                                                    | <u>S</u> how History     |
| Current Status - STK /In Stock/<br>Status Repair<br>Start Date 03/23/2007 End Date 03/28/2007                                                                                                    | <u>k</u><br><u></u> Indo |
| Comment Sent to John for repair                                                                                                    | Del                      |
| Code Description Order No. Start Date End Date Comment                                                                                                    |                          |
| STK         In Stock           PM         Preventive Maintenance         03/19/2007         03/22/2007           REP         Repair         03/23/2007         03/28/2007         Sent to John for rep | Dair                     |
|                                                                                                    |                          |
|                                                                                                    | End                      |
|                                                                                                    | ABC 3/23/2007            |

If the **End Date** of a status line is before the system date, the status line will be displayed in a different color.

| Current Status - RNT /On Rent/<br>Status                                                                                                    | Item Status   | s Maintenanc | e               |             |           |         | ? _ 🗆 :      |
|----------------------------------------------------------------------------------------------------|---------------|--------------|-----------------|-------------|-----------|---------|--------------|
| Serial Number 00-01 Show Histor Current Status - RNT /On Rent/ Status Start Date End Date End Date Comment Code Description Order No. Start Date End Date Comment RNT On Rent RNT On Rent O000185 02/20/2007 02/27/2007 Cust#01-AVNET, Ord#0000185 RNT On Rent 0000213 03/13/2007 03/13/2007 Cust#01-ABF, Ord#0000213 RES Reserved 0000220 03/23/2007 Cust#01-ABF, Ord#0000220                                                                                                    | Item Number   | RENTAL_      | SERIAL 🔍        | Description | MODEM 300 |         |              |
| Current Status - RNT /On Rent/<br>Status                                                                                                    | Warehouse Co  | ode RN 🔍     | Warehouse for r | rent        |           |         |              |
| Status       Image: Construction of the state of the state of the sta | Serial Number | 00-01        | <b>Q</b>        |             |           |         | Show History |
| Start Date       End Date         Comment       Image: Comment         Code       Description       Order No.       Start Date       End Date       Image: Comment         RNT       On Rent       0000185       02/20/2007       02/27/2007       Cust#01-AVNET, Ord#0000185         RNT       On Rent       0000213       03/13/2007       03/13/2007       Cust#01-ABF, Ord#0000213         RES       Reserved       0000220       03/23/2007       03/23/2007       Cust#01-ABF, Ord#0000220                                                                                                    | Current St    | atus - RNT   | /On Rent/       |             |           |         |              |
| Start Date       End Date         Comment       Image: Comment in the image: Comment in the image: Co                                    | Status        | 9            |                 |             |           |         | <u>k</u>     |
| Comment         Order No.         Start Date         End Date         Comment           RNT         On Rent         0000185         02/20/2007         02/27/2007         Cust#01-AVNET, Ord#0000185           RNT         On Rent         0000213         03/13/2007         03/13/2007         Cust#01-ABF, Ord#0000213           RES         Reserved         0000220         03/23/2007         03/23/2007         Cust#01-ABF, Ord#0000220                                                                                                    | Start Date    |              | End Date        |             |           |         | Undo         |
| RNT         On Rent           RNT         On Rent         0000185         02/20/2007         02/27/2007         Cust#01-AVNET, Ord#0000185           RNT         On Rent         0000213         03/13/2007         03/13/2007         Cust#01-ABF, Ord#0000213           RES         Reserved         0000220         03/23/2007         03/23/2007         Cust#01-ABF, Ord#0000220                                                                                                    | Comment       |              |                 |             |           |         | Del          |
| RNT         On Rent         0000185         02/20/2007         02/27/2007         Cust#01-AVNET, Ord#0000185           RNT         On Rent         0000213         03/13/2007         03/13/2007         Cust#01-ABF, Ord#0000213           RES         Reserved         0000220         03/23/2007         03/23/2007         Cust#01-ABF, Ord#0000220                                                                                                    | Code Desc     | cription     | Order No.       | Start Date  | End Date  | Comment |              |
| RNT         On Rent         0000213         03/13/2007         03/13/2007         Cust#01-ABF, Ord#0000213           RES         Reserved         0000220         03/23/2007         03/23/2007         Cust#01-ABF, Ord#0000220                                                                                                    |               |              |                 |             |           |         |              |
| RES Reserved 0000220 03/23/2007 03/23/2007 Cust#01-ABF, Ord#0000220                                                                                                    |               |              |                 |             |           |         |              |
|                                                                                                    |               |              |                 |             |           |         |              |
|                                                                                                    |               |              |                 |             |           |         |              |
| ABC 3/23/20                                                                                                    |               | ച്ച          |                 |             |           |         | End          |

When a **Serial Number** is placed on a Rental Order, the **Reserved** status of the item for that order is displayed.

When a specific **Serial Number** is shipped, the **On Rent** status is displayed for that Rental Order. In addition, the **Current Status** is changed from **In Stock** to **On Rent**.

| 🔚 Item Status Maintenance                                                                     | ? <u> </u>           |
|-----------------------------------------------------------------------------------------------|----------------------|
| Item Number RENTAL_SERIAL 🔍 Description MODEM 300                                             |                      |
| Warehouse Code NT 🔦 Warehouse for rent                                                        |                      |
| Serial Number 00-03                                                                           | <u>S</u> how History |
| Current Status - STK /In Stock/<br>Status Repair<br>Start Date 03/23/2007 End Date 03/28/2007 | Qk<br>Undo<br>Del    |
|                                                                                               |                      |
| Code Description Order No. Start Date End Date Comment                                        |                      |
| REP Repair 03/23/2007 03/28/2007                                                              |                      |
|                                                                                               |                      |
|                                                                                               | End                  |
| AE                                                                                            | 3C 3/23/2007         |

Manually entered, "special situation" status can be deleted by highlighting it and clicking the **Del** button. The following prompt will be displayed:

| 👫 Sage MAS 90                 | × |
|-------------------------------|---|
| Save deleted line in history? |   |
| Yes No                        |   |

By clicking **Yes**, the deleted line will be saved in a history file.

To view the history records, click the **Show History** button.

| 🚮 Item Status M                            | aintenance |                      |                                        |              |                          | ? <u> </u>    |
|--------------------------------------------|------------|----------------------|----------------------------------------|--------------|--------------------------|---------------|
| Item Number                                | RENTAL_SEF | RIAL 🔍               | Description                            | MODEM 300    |                          |               |
| Warehouse Code                             | NT 🔍       |                      |                                        |              |                          |               |
| Serial Number                              | 00-03      | <b>Q</b>             |                                        |              |                          | Hide History  |
| Code Descript<br>RNT On Rent<br>REP Repair |            | Order No.<br>0000187 | Start Date<br>02/20/2007<br>03/23/2007 | 7 02/27/2007 | Comment<br>Cust#01-AVNET | , Ord#0000187 |
|                                            | ١          |                      |                                        |              | <u>D</u> elete           | End           |
|                                            |            |                      |                                        |              |                          | ABC 3/23/2007 |

To remove a record from the History use the **Delete** button at the bottom of the screen, for the selected record.

## **Inquiries and Printings**

#### Invoice History Inquiry

The **Tickets** button added to the **Lines** tab of the Invoice History Inquiry screen allows viewing the delivery ticket numbers for rental lines.

| 👫 Invoice History Inquiry (ABC)                               | 3/15/2007                                                                                                    |                                                                                                    |
|---------------------------------------------------------------|----------------------------------------------------------------------------------------------------|----------------------------------------------------------------------------------------------------|
| Invoice No. 0100088 😳 📢 🔇<br><u>1</u> . Main <u>2</u> . Lines | Image: Weight of the state         Type         Image: Weight of the state         3/15/2007           Source         S/0         Order No.         0000215 | 7 Current Tax Detail<br>Split Comm Shipping                                                                                                    |
| Line No. Item Code                                            | Item Description S<br>HON 2 DRAWER LETTER FLE W/ LCK                                                                                                    | ihipped Unit Price in the second second seco |
|                                                               |                                                                                                    | Tickets                                                                                                    |
|                                                               |                                                                                                    |                                                                                                    |

Select the line and click on the **Tickets** button. The **Tickets** button is enabled for rental lines only.

| 🔚 Tickets Data Entry                                                                      | <u>? ×</u>                 |
|-------------------------------------------------------------------------------------------|----------------------------|
| Date         Ticket #         Qty Shipped           03/15/2007         00011         4.00 | Date Ticket # Qty Returned |

If there are not delivery tickets entered in the **Sales Order Entry** for the selected rental line no information will be displayed on the **Tickets Data Entry** screen.

#### Rental Return History Inquiry

The **Rental Return History Inquiry** program has been added under the **Sales Order Inquiries** menu. Use **Rental Return History Inquiry** to view detailed or summary return information.

| (iii | Ren    | tal Re | eturn  | History        | Inquiry (            | (ABC) 3/1 | 5/2007     |         |     |      |                |              |       | _ 🗆 🗙        | J |
|------|--------|--------|--------|----------------|----------------------|-----------|------------|---------|-----|------|----------------|--------------|-------|--------------|---|
| F    | Returi | n Num  | iber 🛛 | 0000001        | , <b>(</b>           |           | D          |         |     |      |                |              |       |              |   |
|      | 1. F   | leade  | r ]    | <u>2</u> . Lin | es )                 |           |            |         |     |      |                |              |       |              |   |
|      |        |        |        |                | 1                    |           |            |         |     |      |                |              |       | 1            |   |
|      | L      | Ite    | em Coo | le             | Item Des             | On Rem    | it Returne | d Remai | W   | Sta  | End            | Missing      | Damag |              |   |
|      | 1      | RE     | NT_IT  | ГЕМ            | HON 4 D.<br>HON 2 D. | 4         | 1.(        | 0 3     | RNT | 2/27 | 3/27/<br>3/27/ | 2.00<br>1.00 | 1     |              | l |
|      | 3      |        |        | -™<br>4_RE     | MODEM .              |           |            |         |     |      | 3/277          | .00          |       |              | I |
|      |        |        |        |                |                      |           |            |         |     |      |                |              |       |              | l |
|      |        |        |        |                |                      |           |            |         |     |      |                |              |       |              | l |
|      |        |        |        |                |                      |           |            |         |     |      |                |              |       |              | l |
|      |        |        |        |                |                      |           |            |         |     |      |                |              |       |              | l |
|      |        |        |        |                |                      |           |            |         |     |      |                |              |       |              | l |
|      |        |        |        |                |                      |           |            |         |     |      |                |              |       |              | l |
|      |        |        |        |                |                      |           |            |         |     |      |                |              |       |              | l |
|      |        |        |        |                |                      |           |            |         |     |      | _              |              |       |              | l |
|      | 1      |        |        |                |                      |           |            |         |     |      |                |              |       |              | l |
|      |        |        |        |                |                      |           |            |         |     |      |                |              |       |              |   |
|      |        |        |        |                |                      |           |            |         |     |      |                |              |       | <u>o</u> k , | : |

#### Invoice History Printing

After the Invoice has been updated you can see the Rental Info (Bill Code, Rent Starting and Ending Dates) printed on the Invoice History report. Click the **Print** button on the **Invoice History Inquiry** or run the **Invoice History Printing** report from the **Accounts Receivable Reports** menu.

View Invoice History Printing - 🗆 🗵 × 😂 🏡 100% 💽 🛛 🖪 🔺 1 / 1 A crystal 📲 Preview ABC Distribution and Service Corp 0100081-IN 2/27/2007 0000212 2/27/2007 0200 01-AVNET Avnet Processing Corp 3361 W. Kenosha Irvine Warehouse 56 Technology Building two IRVINE, CA 92618 Powers Building Suite 100 Racine, WI 53120 Terry Stafford UPS BLUE Net 30 Days Bill Code: Week RENT\_ITEM EACH 4.00 20.00 0.00 126.000 2,520.00 HON 4 DRAWER LETTER FLE W/O LK Starting Date: 2/27/2007 Ending Date: 3/27/2007 Whse: RNT 20.00 Z II. III RENTITEM EACH 2.00 10.00 0.00 87.000 870.00 Starting Date: 2/27/2007 HON 2 DRAWER LETTER FLE W/ LCK Whse: RNT Ending Date: 3/27/2007 10.00 10.00 0.00 SERITEM RENT 1,650.000 EACH 1.00 5.00 0.00 8,250.00 MODEM 9600 (SYNCHRONOUS) Starting Date: 2/27/2007 Ending Date: 3/27/2007 Whse: RNT 5.00 5.00 0.00

The Bill Code is the one specified on the **Rental Info** screen of the rental Order. The **Starting** and **Ending Dates** are rent starting and ending dates specified on the lines.

The Rental info is provided also in the Invoice Printing.

### Sales Order Printing

The **Sales Order Printing** program has been modified to include rental information for corresponding rental items.

| 🔚 Sales Order Printing (ABC) 3                  | 3/15/2007   |                                             | × |
|-------------------------------------------------|-------------|---------------------------------------------|---|
| Form Code STANDARD Description Preprinted Laser | <b>Q</b>    | Select <u>C</u> lear <u>D</u> esigner       |   |
| Number of Copies 1 💌                            | Collated 🔽  | Multi-Part Form Enabled                     | ļ |
| <u>1</u> . Main <u>2</u> . Select               |             |                                             | 1 |
| Select Field                                    | Operand     | Value                                       |   |
| Order Number                                    | All         | •                                           |   |
| Warehouse Code                                  | Begins with | - BNT 💊                                     |   |
|                                                 |             |                                             |   |
| Wigserver\HP LaserJet 1022                      | •           | Alignment <u>Prev</u> iew <u>S</u> etup (?) | ] |

Here is an example of printout:

|                                                                          |                          | / 1   | ▶ ▶ ] #   |                                                   |                  | crysta   |
|--------------------------------------------------------------------------|--------------------------|-------|-----------|---------------------------------------------------|------------------|----------|
| riew                                                                     |                          |       |           |                                                   | LILIILOUI        |          |
| Avnet Processing Corp<br>3361 W. Kenosha<br>Powers Building<br>Suite 100 |                          |       |           | Irvine Warehouse<br>56 Technology<br>Building two | 0200<br>01-AVNET |          |
| Suite 100<br>Racine, WI 53120                                            |                          |       |           | IRVINE, CA 92618                                  |                  |          |
| Terry Stafford                                                           |                          |       |           |                                                   |                  |          |
|                                                                          | UPS BLUE                 |       |           | Net 30 Day                                        | 's               |          |
| 2/27/2007<br>3/27/2007<br>Week                                           | 29.00<br>5.00<br>6:45 pm |       |           |                                                   |                  |          |
| RENT_ITEM                                                                | EACH                     | 4.00  | 4.00      | 0.00                                              | 126.000          | 2,520.00 |
| HON 4 DRAWER LETTE                                                       |                          |       | Whse: RNT |                                                   |                  |          |
| 2/27/2007<br>3/27/2007                                                   | 5.00                     | 20.00 | 20.00     | 0.00                                              |                  |          |
| RENTITEM                                                                 | EACH                     | 2.00  | 2.00      | 0.00                                              | 87.000           | 870.00   |
| HON 2 DRAWER LETTE                                                       |                          | 2.00  | Whse: RNT | 0.00                                              | 07.000           | 070.00   |
| 2/27/2007<br>3/27/2007                                                   | 5.00                     | 10.00 | 10.00     | 0.00                                              |                  |          |
|                                                                          |                          |       |           |                                                   |                  |          |

From this report you can get information about the Rental Lines included in the Sales Order. The **Bill Code**, **Billing Periods**, **Rent Starting** and **Ending Dates**, **Units ordered**, **Units Billed and Units to be Billed** information is represented.

The time (in our example 6:45 pm) of Order entry is displayed on the report.

#### Rental Return Printing

The **Rental Return Printing** program has been added under the Sales Order Main menu. This report includes information about the quantities already returned, quantities missing or damaged and the quantities left over until next return.

| 👫 Rental Return Printing (ABC                       | ) 3/15/2007 |                 |               |                  |          |
|-----------------------------------------------------|-------------|-----------------|---------------|------------------|----------|
| Form Code STANDARD<br>Description Rental Return Rep | oort        |                 |               |                  | Designer |
| Number of Copies                                    | Collated 🔽  | Multi-Part Form | Enabled       |                  | i Part   |
| <u>1</u> . Main <u>2</u> . Select                   |             |                 |               |                  |          |
| Select Field                                        | Operand     | Value           |               |                  |          |
| Return Number                                       | All 🔹       |                 |               |                  |          |
|                                                     |             |                 |               |                  |          |
| Deferred                                            | <b>_</b>    |                 | <u>P</u> rint | Pre <u>v</u> iew | Setup 💽  |

| /iew Rental Return<br>× 🖨 🏝 🏗 10 |                                                                               | 1 / 1+                                     | ▶ ▶  ] #                         |                               |                             |         |         |
|----------------------------------|-------------------------------------------------------------------------------|--------------------------------------------|----------------------------------|-------------------------------|-----------------------------|---------|---------|
| view                             |                                                                               |                                            |                                  |                               |                             |         |         |
| 0000001<br>0000002               |                                                                               |                                            |                                  |                               |                             |         |         |
|                                  | Start Date : 2/27/2007<br>End Date : 3/27/2007<br>Confirm To : Terry Stafford |                                            |                                  | Ship Via:<br>Terms Co<br>FOB: | UPS BLUE<br>de: Net 30 Days |         |         |
|                                  |                                                                               | Unit                                       | Qty On Rent Qty F                | leturned                      | Remaining on Rent           | Missing | Damaged |
|                                  | RENT_ITEM<br>HON 4 DRAWER LETTER F<br>Starting Date: 2/27/2007                | EACH<br>LEW/OLK<br>Ending Date: 3/27/201   | 4.00<br>WHSE: RNT<br>07 Comment: | 1.00                          | 3.00                        | 2.00    | 1.00    |
|                                  | RENTITEM<br>HON 2 DRAWER LETTER F<br>Starting Date: 2/27/2007                 | EACH<br>LE W/ LCK<br>Ending Date: 3/27/201 | 2.00<br>WHSE: RNT<br>07 Comment: | 1.00                          | 1.00                        | 1.00    | 0.00    |
|                                  | SERITEM_RENT<br>MODEM 9600 (SYNCHRON<br>Starting Date: 2/27/2007              | EACH                                       | 1.00<br>Whse: RNT                | 1.00                          | 0.00                        | 0.00    | 0.00    |
|                                  | <br>Total                                                                     |                                            | 7.00                             | 3.00                          | 4.00                        | 3.00    | 1.00    |
|                                  | •                                                                             |                                            |                                  |                               |                             |         |         |

The sum of Qty Missing and Qty Damaged cannot exceed the Qty Remaining on Rent.

#### Late Rental Listing

The Late Rental Listing program has been added under the Sales Order Reports menu.

| 🚮 Late Rental Listing |                | <u>?</u> ×                       |
|-----------------------|----------------|----------------------------------|
|                       | SALES ORDER LA | TE RENTAL LISTING                |
| Deferred              | •              | Print Pre <u>v</u> iew Setup (?) |

The report prints information on the rented items not returned on time, that is, the Rental End Date of the item is before the current Date, but the item has not been returned.

| Enter Parameter Values   |                  |                           |                |          |        | ×     |
|--------------------------|------------------|---------------------------|----------------|----------|--------|-------|
| Parameter Fields:        |                  |                           |                |          |        | Reset |
| Date                     |                  |                           |                |          |        |       |
| Enter Today's Date (MM/D | D/1111)          |                           |                |          |        |       |
| Discrete Value           | 3/15/200         | 7                         |                | -        |        |       |
|                          | •                | March, 3                  | 2007           |          |        |       |
|                          | Sun Mon<br>25 26 | Tue Weo<br>27 28          | Thu Fri<br>1 2 | Sat<br>3 |        |       |
|                          | 4 5              | 67                        | 8 9            | 10       |        |       |
|                          | 11 12<br>18 19   | 13 14<br>20 21            | 22 23          | 17<br>24 |        |       |
|                          | 25 26            | 27 28                     | 29 30          | 31       |        |       |
|                          |                  | 3 4<br>lay: <b>3/15</b> / | 5 6<br>/2007   | 7        |        |       |
|                          |                  |                           |                |          |        |       |
|                          |                  |                           | OK             |          | Cancel |       |

You can select the date and Print/Preview the overdue rentals for the specified date.

|                               |                                              | 1 /1 ► ► ] #                              |                    |          |              | crystal         |  |  |  |  |  |
|-------------------------------|----------------------------------------------|-------------------------------------------|--------------------|----------|--------------|-----------------|--|--|--|--|--|
| Preview 0000179               |                                              |                                           |                    |          |              |                 |  |  |  |  |  |
|                               |                                              | Outstanding Rental Orders as of 3/15/2007 |                    |          |              |                 |  |  |  |  |  |
| 0000193<br>0000194<br>0000200 |                                              | ltem Outstanding                          | QTY Outstanding QT | Y Rented | QTY Returned | Rental End Date |  |  |  |  |  |
| 0000202<br>0000206<br>0000209 | Rental #0000182<br>Bill to Name: American Bu | isiness Futures                           |                    |          |              |                 |  |  |  |  |  |
| 0000212                       |                                              | RENTITEM                                  | 4.00               | 4.00     | 0.00         | 2/24/2007       |  |  |  |  |  |
| 0000213<br>0000214            | Rental #0000183                              |                                           |                    |          |              |                 |  |  |  |  |  |
| 0000215                       | Bill to Name: American Bu                    | isiness Futures                           |                    |          |              |                 |  |  |  |  |  |
|                               |                                              | RENTITEM                                  | 4.00               | 4.00     | 0.00         | 2/19/2007       |  |  |  |  |  |
|                               | Rental #0000185                              |                                           |                    |          |              |                 |  |  |  |  |  |
|                               | Bill to Name: Avnet Proce                    | ssing Corp                                |                    |          |              |                 |  |  |  |  |  |
|                               |                                              | RENTAL_SERIAL                             | 2.00               | 2.00     | 0.00         | 2/27/2007       |  |  |  |  |  |
|                               |                                              | RENT_ITEM                                 | 5.00               | 5.00     | 0.00         | 2/27/2007       |  |  |  |  |  |
|                               | Rental #0000191                              |                                           |                    |          |              |                 |  |  |  |  |  |
|                               | Bill to Name: Avnet Proce                    | ssing Corp                                |                    |          |              |                 |  |  |  |  |  |
|                               |                                              | RENT_ITEM                                 | 4.00               | 4.00     | 0.00         | 3/2/2007        |  |  |  |  |  |
|                               |                                              | RENTITEM                                  | 2.00               | 2.00     | 0.00         | 3/2/2007        |  |  |  |  |  |
|                               | Rental #0000193                              |                                           |                    |          |              |                 |  |  |  |  |  |
|                               | Bill to Name: Avnet Proce                    | ssing Corp                                |                    |          |              |                 |  |  |  |  |  |
|                               |                                              |                                           |                    |          |              | <u> </u>        |  |  |  |  |  |

## Utilities

**Rebuild Sort Files** 

The **Rebuild Sort Files** utility has been modified to not calculate the Qty On SO in the IM2 file for rental items.